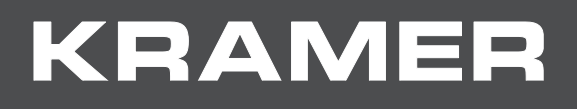

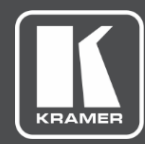

# USER MANUAL MODEL:

**VM-10H2 4K HDMI 2.0 1:10 DA**

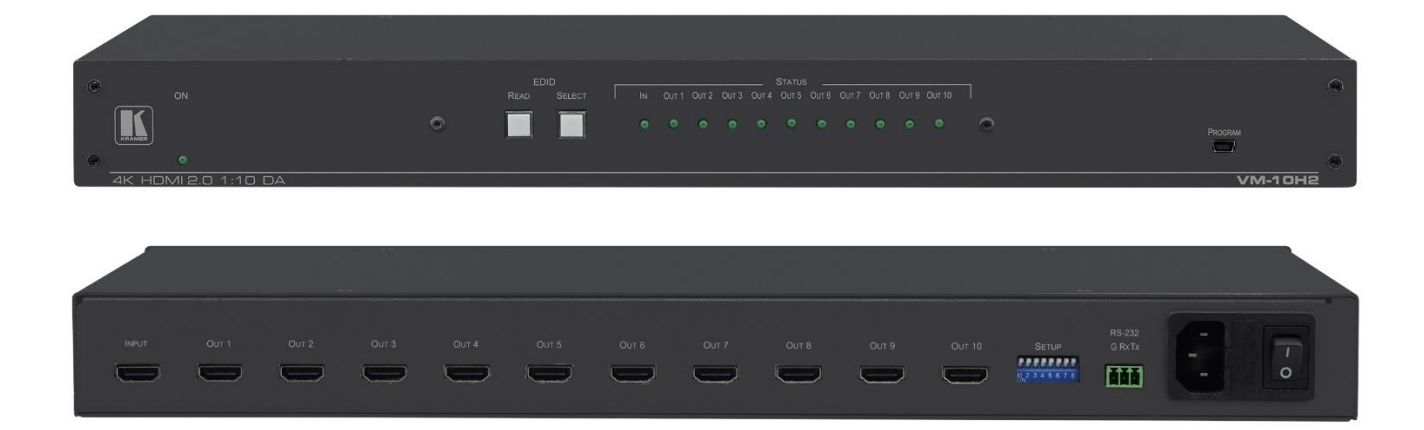

# Contents

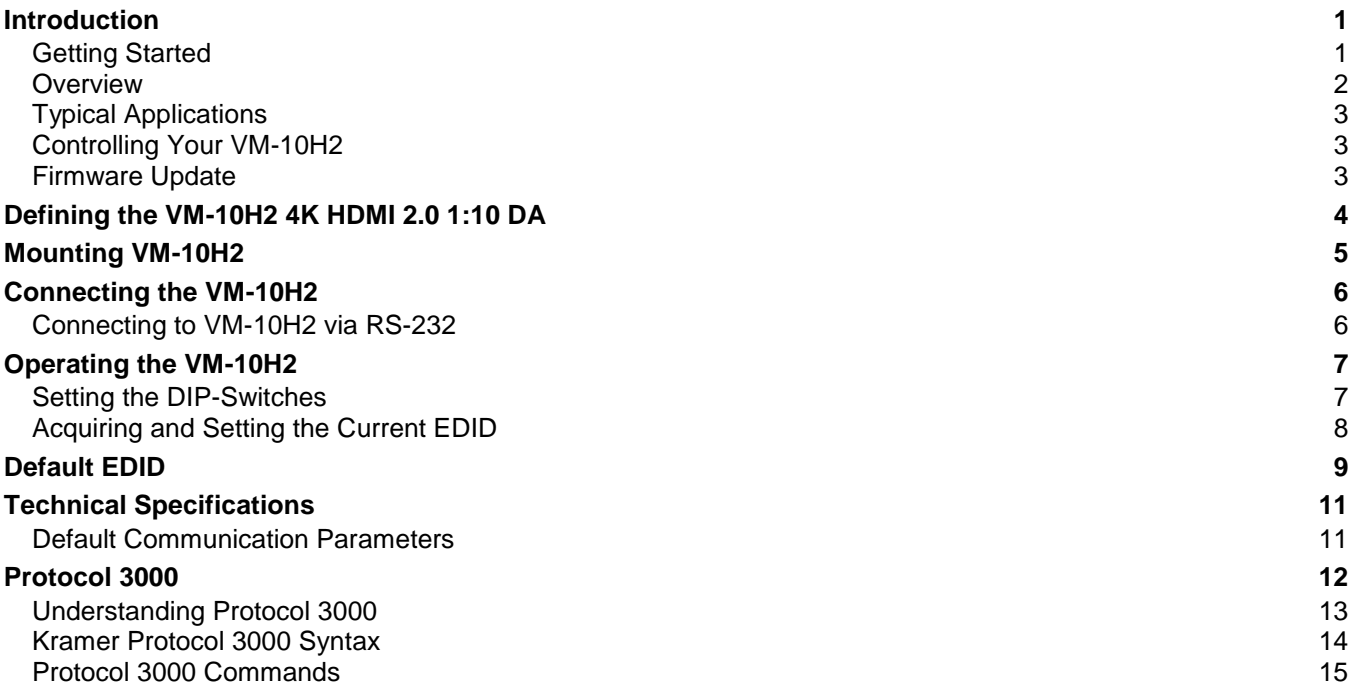

# <span id="page-2-0"></span>Introduction

Welcome to Kramer Electronics! Since 1981, Kramer Electronics has been providing a world of unique, creative, and affordable solutions to the vast range of problems that confront the video, audio, presentation, and broadcasting professional on a daily basis. In recent years, we have redesigned and upgraded most of our line, making the best even better!

## <span id="page-2-1"></span>Getting Started

We recommend that you:

- Unpack the equipment carefully and save the original box and packaging materials for possible future shipment.
- Review the contents of this user manual.

Go to [www.kramerav.com/downloads/VM-10H2](http://www.kramerav.com/downloads/VM-10H2) to check for up-to-date user manuals, application programs, and to check if firmware upgrades are available (where appropriate).

## Achieving the Best Performance

- For optimum range and performance, use the recommended Kramer cables available at [www.kramerav.com/product/VM-10H2.](http://www.kramerav.com/product/VM-10H2)
- Do not secure the cables in tight bundles or roll the slack into tight coils.
- Avoid interference from neighboring electrical appliances that may adversely influence signal quality.
- Position your Kramer **VM-10H2** away from moisture, excessive sunlight and dust.

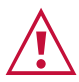

Ť

This equipment is to be used only inside a building. It may only be connected to other equipment that is installed inside a building.

## Safety Instructions

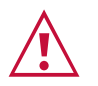

### **Caution:**

- This equipment is to be used only inside a building. It may only be connected to other equipment that is installed inside a building.
- For products with relay terminals and GPI\O ports, please refer to the permitted rating for an external connection, located next to the terminal or in the User Manual.
- There are no operator serviceable parts inside the unit.

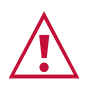

### **Warning:**

- Use only the power cord that is supplied with the unit.
- Disconnect the power and unplug the unit from the wall before installing.
- Do not open the unit. High voltages can cause electrical shock! Servicing by qualified personnel only.
- To ensure continuous risk protection, replace fuses only according to the rating specified on the product label which located on the bottom of the unit.

## Recycling Kramer Products

The Waste Electrical and Electronic Equipment (WEEE) Directive 2002/96/EC aims to reduce the amount of WEEE sent for disposal to landfill or incineration by requiring it to be collected and recycled. To comply with the WEEE Directive, Kramer Electronics has made arrangements with the European Advanced Recycling Network (EARN) and will cover any costs of treatment, recycling and recovery of waste Kramer Electronics branded equipment on arrival at the EARN facility. For details of Kramer's recycling arrangements in your particular country go to our recycling pages at [www.kramerav.com/support/recycling.](http://www.kramerav.com/support/recycling)

## <span id="page-3-0"></span>**Overview**

Congratulations on purchasing your Kramer **VM-10H2 4K HDMI 2.0 1:10 DA**. The **VM-10H2** is a 1:10 distribution amplifier for up to 4K@60Hz (4:4:4) HDMI 2.0 signals, complying with HDCP 2.2 content protection standard. The unit takes one HDMI input, equalizes and reclocks the signal, and distributes it to ten identical outputs.

## Exceptional Quality

- High Performance Distributor Professional 1:10 HDMI distributor for up to 4K@60Hz (4:4:4) video resolution signals. One HDMI 2.0 HDCP 2.2 input signal is amplified and distributed to ten identical output signals, with signals rebuilt using Kramer Equalization & re-Klocking™ Technology to gain longer distances.
- HDMI Signal Transmission HDR, HDMI 2.0 and HDCP 2.2 compliant signal, supporting deep color, x.v.Color™, lip sync, 7.1 PCM, Dolby TrueHD, DTS-HD, 2K, 4K, and 3D. EDID and CEC (OUT 1 only) signals are passed through from the source to the displays.

## Advanced and User-friendly Operation

• User-Friendly Operation – Comprehensive signal distribution features and signal mode-forcing options such as RGB forcing, HDCP authorization, and video-wall syncedoperation control. Intuitive EDID acquisition, selection, and setting using front panel buttons and LED indications. Auto-EDID feature for even simpler EDID operation.

### Flexible Connectivity

- Cost-Effective Field Maintenance Mini-USB connection for simple field firmware upgrade and easy EDID handling using the Kramer EDID-Designer tool. Selectable distributor maintenance options and status indicators for fast and effective troubleshooting.
- I-EDIDPro™ Kramer Intelligent EDID Processing™ Intelligent EDID handling, processing and pass-through algorithm that ensures Plug and Play operation for HDMI source and display systems.
- Easy Installation 19" enclosure for rack mounting a unit in a 1U rack space with included Simple distribution of high-resolution 4K signals in corporate, education, hospitality and government market segments.

## <span id="page-4-0"></span>Typical Applications

The **VM-10H2** is ideal for simple distribution of high-resolution 4K signals in corporate, education, hospitality and government market segments.

## <span id="page-4-1"></span>Controlling Your VM-10H2

Control your **VM-10H2** by RS-232 serial commands transmitted by a touch screen system, PC, or other serial controller using Protocol 3000 (see [Protocol 3000](#page-13-0) on page [12\)](#page-13-0).

## <span id="page-4-2"></span>Firmware Update

You can update to the latest version of firmware:

- 1. Set DIP-switch 8 down (to indicate a firmware update).
- 2. Power **VM-10H2** OFF and ON for the new DIP-switch settings to activate.

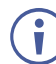

Optionally connect RS-232 to PC to use Hercules to track firmware upgrade progress.

- 3. Plug a USB cable from your PC to the mini-USB port on the **VM-10H2**. A toolbox folder (from **VM-10H2** device) opens on the PC.
- 4. Go to [www.kramerav.com/downloads/VM-10H2](http://www.kramerav.com/downloads/VM-10H2) and copy the latest firmware file VM\_10H2(P0.4F).bin to the open toolbox folder on the PC.
- 5. Unplug the USB cable. All output LEDs light on.

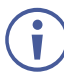

Output LEDs 1-10 light in sequence.

When all output LEDs are off, the update is complete.

The model name is displayed by Hercules.

- 6. Set DIP-switch 8 up.
- 7. Power **VM-10H2** OFF and ON for the update to take effect.

# <span id="page-5-0"></span>Defining the VM-10H2 4K HDMI 2.0 1:10 DA

This section defines the **VM-10H2**.

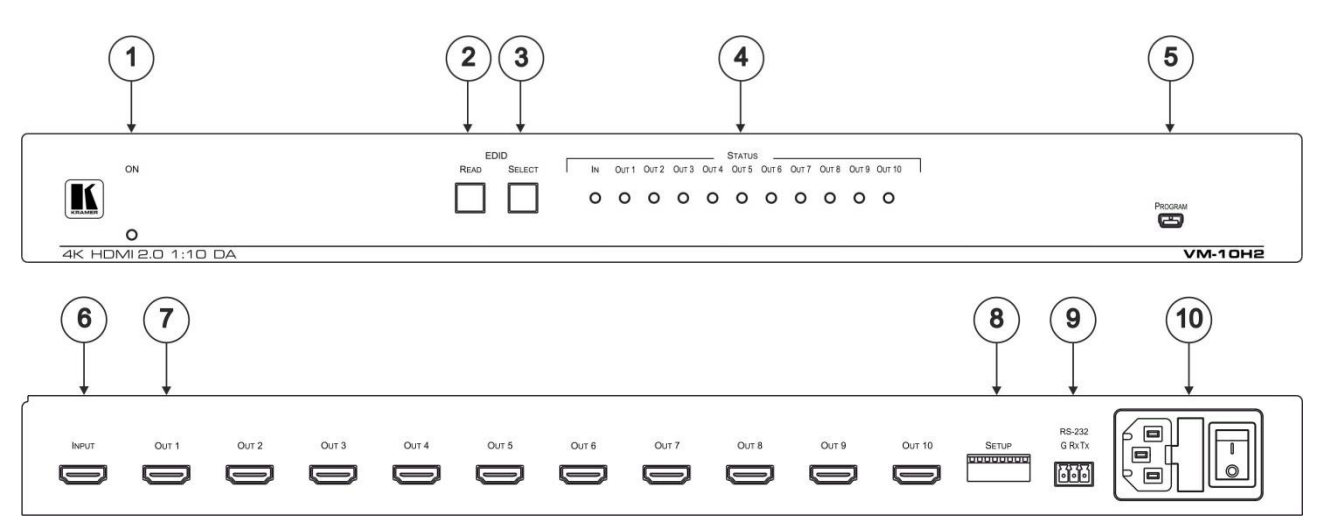

### Figure 1: **VM-10H2 4K HDMI 2.0 1:10 DA** Front Panel

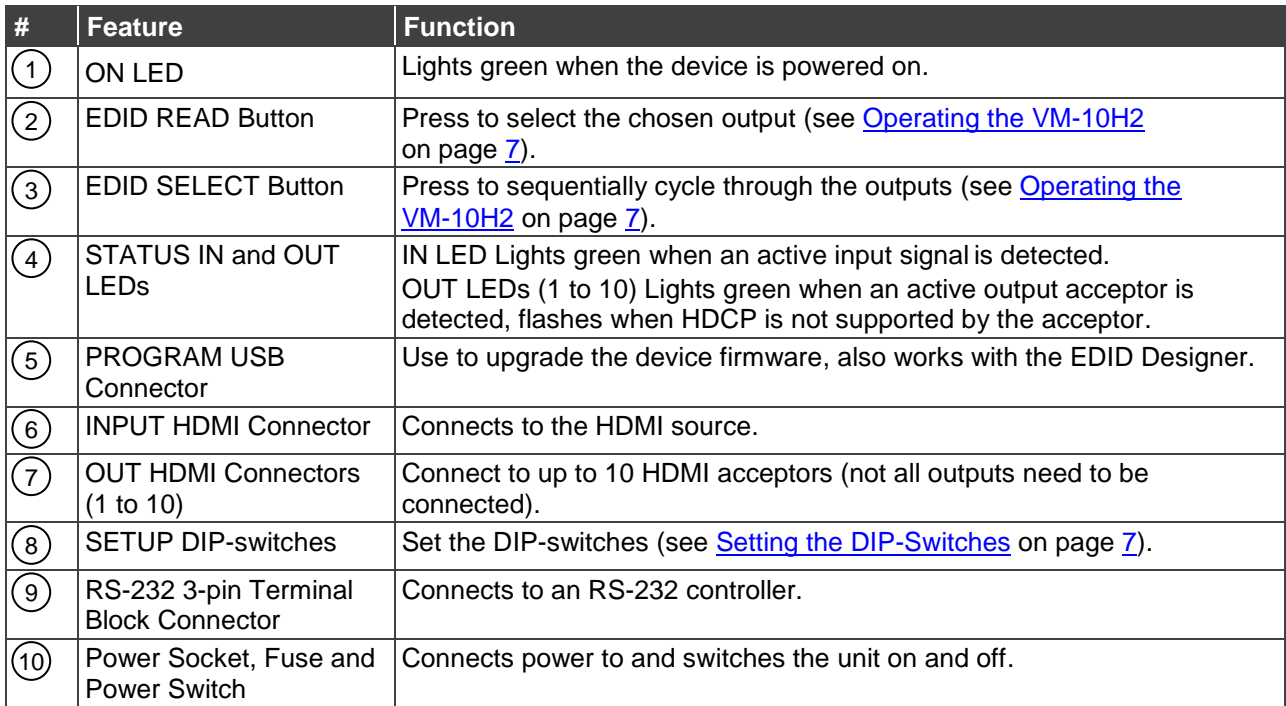

# <span id="page-6-0"></span>Mounting VM-10H2

This section provides instructions for rack mounting **VM-10H2**. Before installing in a rack, verify that the environment is within the recommended range:

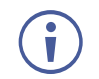

- Operation temperature  $0^\circ$  to 40 $^\circ$ C (32 to 104 $^\circ$ F).
- Storage temperature  $-$  -40 $\degree$  to +70 $\degree$ C (-40 to +158 $\degree$ F).
- Humidity 10% to 90%, RHL non-condensing.

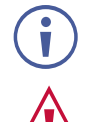

### • **VM-10H2** must be placed upright in the correct horizontal position.

### **Caution:**

• Mount **VM-10H2** in the rack before connecting any cables or power.

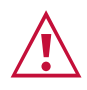

### **Warning:**

- Ensure that the environment (e.g., maximum ambient temperature & air flow) is compatible for the device.
- Avoid uneven mechanical loading.
- Appropriate consideration of equipment nameplate ratings should be used for avoiding overloading of the circuits.
- Reliable earthing of rack-mounted equipment should be maintained.

**To mount the VM-10H2 on a rack**

Attach both ear brackets by removing the screws from each side of the machine and replacing those screws through the ear brackets or place the machine on a table.

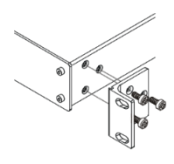

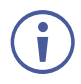

For more information go to [www.kramerav.com/downloads/\[Title\]](http://www.kramerav.com/downloads/%5bTitle%5d)

# <span id="page-7-0"></span>Connecting the VM-10H2

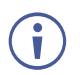

Always switch off the power to each device before connecting it to your **VM-10H2**. After connecting your **VM-10H2**, connect its power and then switch on the power to each device.

**To connect the VM-10H2:**

- 1. Set the DIP-switches (8) as needed (see **[Setting the DIP-Switches](#page-8-1) on page [7\)](#page-8-1)**.
- 2. Connect an HDMI source (for example, a Blu-ray player) to the INPUT (6) connector.
- 3. Connect the ten OUT connectors  $(7)$  to up to ten HDMI acceptors (for example, 4K displays).

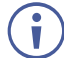

Not all outputs must be connected.

- 4. Connect the power cord to the mains electricity.
- 5. Turn ON the POWER  $(10)$ .
- 6. Acquire the EDID (see [Acquiring and Setting the Current](#page-9-0) EDID on page [8\)](#page-9-0).

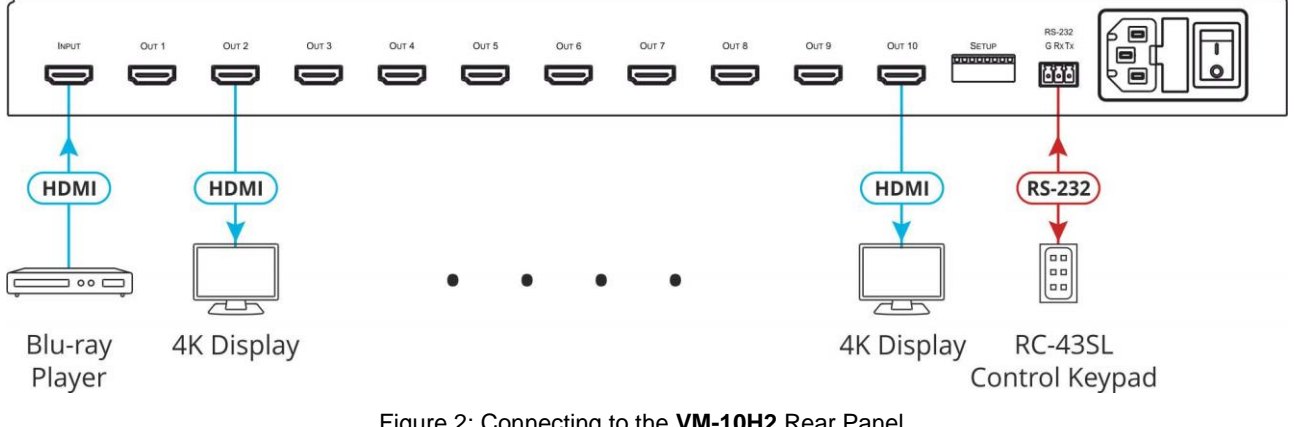

Figure 2: Connecting to the **VM-10H2** Rear Panel

## <span id="page-7-1"></span>Connecting to VM-10H2 via RS-232

The **VM-10H2** features an RS-232 3-pin terminal block connector allowing the RS-232 to control the **VM-10H2**.

Connect the RS-232 terminal block  $(9)$  on the rear panel of the VM-10H2 to a PC/controller, as follows:

- TX pin to Pin 2
- RX pin to Pin 3
- GND pin to Pin 5

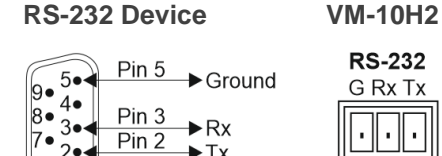

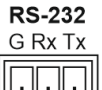

# <span id="page-8-0"></span>Operating the VM-10H2

User operation consists of setting the DIP-switches and acquiring an EDID as needed.

## <span id="page-8-1"></span>Setting the DIP-Switches

The SETUP DIP-switches  $\left(8\right)$  located on the rear panel are used for video wall, 5V DC, MAC settings and force RGB.

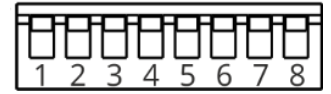

Figure 3: DIP-Switches

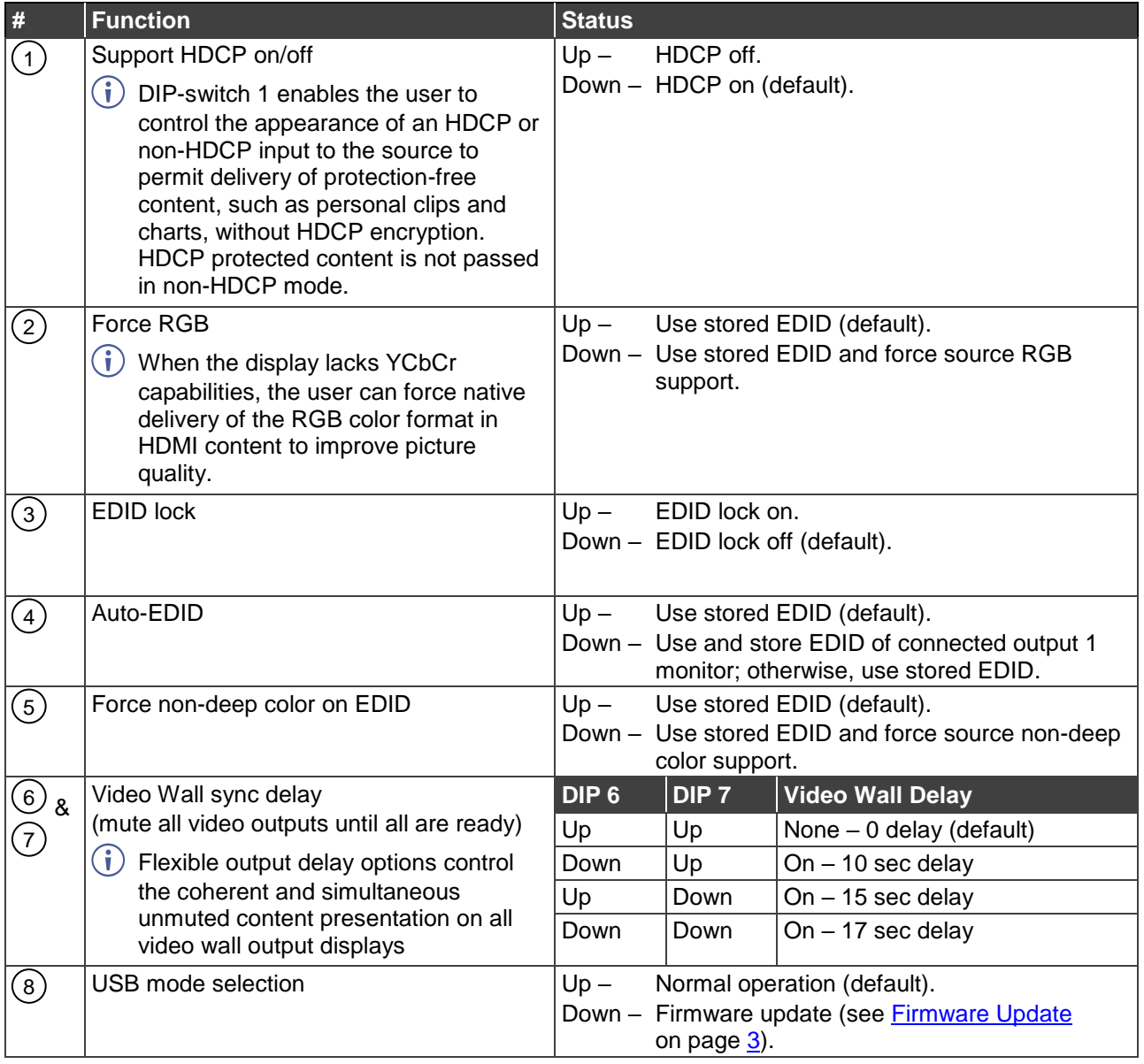

The DIP-switch status is sampled when the device is reset. The unit must be powered off and on for the new settings to activate.

 $\ddot{\mathbf{r}}$ 

## <span id="page-9-0"></span>Acquiring and Setting the Current EDID

You can acquire and set the EDID Using Front Panel Buttons, RS-232 Serial Commands, and Kramer EDID Designer.

## Using Front Panel Buttons

**To acquire the current EDID:**

• Press the **EDID SELECT** button (3).

The **EDID SELECT** and **EDID READ** buttons light.

The output port LED of the currently used EDID lights.

 $\ddot{\mathbf{r}}$ 

If the currently used EDID is the default EDID, then the LEDs of all ports flash.

**To set the current EDID:**

1. Press the **EDID SELECT** button (3).

The **EDID SELECT** and **EDID READ** buttons light.

- 2. Continue pressing the **EDID SELECT** button. The output port LEDs light in sequence (even for disconnected ports) until the desired output port is reached. An additional button press after the last port enables selection of the default EDID and all output port LEDs flash. Another press selects the 1st output port and the sequence begins again.
- 3. When the desired EDID source is reached, press the **EDID READ** button (2).

**VM-10H2** reads the EDID for a few seconds and syncs the displays.

Upon displays syncing, an interruption on the video outputs may be noticed.

When completed, the **EDID SELECT** and **EDID READ** LEDs turn OFF and all LEDs return to the status display mode (i.e., only ports connected to active devices have their corresponding LEDs lit).

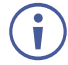

If a disconnected output port is chosen or the EDID cannot be read, the **VM-10H2** loads the default EDID.

## Using RS-232 Serial Commands

Connect a PC or other serial controller to **VM-10H2** RS-232. Use the Protocol 3000 commands (see [Protocol 3000](#page-13-0) on page [12](#page-13-0) and [EDID Handling Commands](#page-24-0) on page [23\)](#page-24-0) to control the **VM-10H2**.

## Using Kramer EDID Designer

 $\ddot{\mathbf{r}}$ 

The EDID Designer can be downloaded from the Kramer Web site at: [www.kramerav.com/product/VM-10H2.](https://www.kramerav.com/product/VM-10H2)

The EDID for each input can be changed independently by uploading an EDID binary file to each input via the RS-232 port using Kramer **EDID Designer**.

# <span id="page-10-0"></span>Default EDID

Monitor Model name............... VM-10H2 Manufacturer............. KMR Plug and Play ID......... KMR1200 Serial number............ n/a Manufacture date......... 2016, ISO week 14 Filter driver............ None ------------------------- EDID revision............ 1.3 Input signal type........ Digital Color bit depth.......... Undefined Display type............. Monochrome/grayscale Screen size.............. 520 x 320 mm (24.0 in) Power management......... Standby, Suspend, Active off/sleep Extension blocs.......... 1 (CEA-EXT) ------------------------- DDC/CI................... Not supported Color characteristics Default color space...... Non-sRGB Display gamma............ 2.20 Red chromaticity......... Rx 0.674 - Ry 0.319 Green chromaticity....... Gx 0.188 - Gy 0.706 Blue chromaticity........ Bx 0.148 - By 0.064 White point (default).... Wx 0.313 - Wy 0.329 Additional descriptors... None Timing characteristics Horizontal scan range.... 30-83kHz Vertical scan range...... 56-76Hz Video bandwidth.......... 170MHz CVT standard............. Not supported GTF standard............. Not supported Additional descriptors... Established timings Preferred timing......... Yes Native/preferred timing.. 1920x1080p at 60Hz Modeline............... "1920x1080" 148.500 1920 2008 2052 2200 1080 1084 1089 1125 +hsync +vsync Standard timings supported 640 x 480p at 60Hz - IBM VGA 640 x 480p at 72Hz - VESA 640 x 480p at 75Hz - VESA 800 x 600p at 60Hz - VESA 800 x 600p at 72Hz - VESA 800 x 600p at 75Hz - VESA 1024 x 768p at 60Hz - VESA 1024 x 768p at 70Hz - VESA 1024 x 768p at 75Hz - VESA 1280 x 1024p at 75Hz - VESA 1600 x 900p at 60Hz - VESA STD 1280 x 800p at 60Hz - VESA STD 1600 x 1200p at 60Hz - VESA STD 1024 x 768p at 85Hz - VESA STD 800 x 600p at 85Hz - VESA STD 640 x 480p at 85Hz - VESA STD 1152 x 864p at 75Hz - VESA STD 1280 x 960p at 60Hz - VESA STD 848 x 480p at 60Hz - VESA 1280 x 768p at 60Hz - VESA 1280 x 1024p at 60Hz - VESA 1360 x 768p at 60Hz - VESA 1440 x 900p at 60Hz - VESA 1400 x 1050p at 60Hz - VESA 1650 x 1050p at 60Hz - VESA EIA/CEA-861 Information Revision number.......... 3 IT underscan............. Supported Basic audio.............. Supported YCbCr 4:4:4.............. Not supported YCbCr 4:2:2.............. Not supported Native formats........... 1 Detailed timing #1....... 720x480i at 30Hz Modeline............... "720x480" 8.490 720 808 857 981 480 488 498 570 interlace +hsync +vsync Detailed timing #2....... 852x480p at 60Hz (16:9) Modeline............... "852x480" 49.450 852 1380 1429 1572 480 484 489 525 +hsync +vsync

Detailed timing #3....... 1366x768p at 50Hz (16:9) Modeline............... "1366x768" 84.650 1366 1894 1943 2086 768 772 777 813 +hsync +vsync Detailed timing #4....... 1366x768p at 60Hz (16:9) Modeline............... "1366x768" 101.610 1366 1894 1943 2086 768 772 777 813 +hsync +vsync Detailed timing #5....... 720x576p at 50Hz (4:3) Modeline............... "720x576" 27.370 720 728 841 880 576 578 596 621 -hsync -vsync

CE video identifiers (VICs) - timing/formats supported x 1080p at 60Hz - HDTV (16:9, 1:1) [Native] x 1080i at 60Hz - HDTV (16:9, 1:1) x 480p at 60Hz - EDTV (4:3, 8:9) x 1080i at 50Hz - HDTV (16:9, 1:1) x 1080p at 50Hz - HDTV (16:9, 1:1) x 1080p at 24Hz - HDTV (16:9, 1:1) x 1080p at 30Hz - HDTV (16:9, 1:1) x 1080p at 30Hz - HDTV (16:9, 1:1) x 1080p at 30Hz - HDTV (16:9, 1:1) x 1080p at 30Hz - HDTV (16:9, 1:1) x 1080p at 30Hz - HDTV (16:9, 1:1) x 1080p at 30Hz - HDTV (16:9, 1:1) x 1080p at 30Hz - HDTV (16:9, 1:1) x 1080p at 30Hz - HDTV (16:9, 1:1) x 1080p at 30Hz - HDTV (16:9, 1:1) x 1080p at 30Hz - HDTV (16:9, 1:1) NB: NTSC refresh rate = (Hz\*1000)/1001

#### CE audio data (formats supported)

LPCM 2-channel, 16/20/24 bit depths at 32/44/48 kHz

CE speaker allocation data Channel configuration.... 2.0 Front left/right......... Yes Front LFE................ No Front center............. No Rear left/right.......... No Rear center.............. No Front left/right center. No Rear left/right center... No Rear LFE................. No

CE vendor specific data (VSDB) IEEE registration number. 0x000C03 CEC physical address..... 1.0.0.3 Maximum TMDS clock....... 165MHz

Report information

Date generated........... 19/02/2019 Software revision........ 2.70.0.989 Data source.............. Real-time 0x0071 Operating system......... 6.1.7601.2.Service Pack 1

#### Raw data

,00 FF,FF,FF,FF,FF,FF,00,2D,B2,00,12,00,00,00,00,0E,1A,01,03,80,34,20,78,E2,B3,25,AC,51,30,B4,26, 10,50,54,2 D,CF,00,A9,C0,81,00,A9,40,61,59,45,59,31,59,71,4F,81,40,02,3A,80,18,71,38,2D,40,58,2C, 45,00,0 F,24,21,00,00,1E,00,00,00,FD,00,38,4C,1E,53,11,00,0A,20,20,20,20,20,20,00,00,00,FC,00,56, 4 D,2D,31,30,48,32,0A,20,20,20,20,20,00,00,00,F7,00,00,08,42,A2,20,00,00,00,00,00,00,00,00,01,AF, ,02,03,23 C1,50,90,05,02,14,1F,20,22,5D,5F,61,62,64,66,67,69,6B,23,09,07,07,83,01,00,00,65,03,0C, ,00,10,03,51,03 D0,05,21,F0,2D,00,58,31,45,00,0F,1A,21,00,00,9E,51,13,54,D0,32,E0,2D,10,10,31,45, ,80 BA,88,21,00,00,1E,11,21,56,D0,52,00,2D,30,10,31,45,80,BA,88,21,00,00,1E,B1,27,56,D0,52,00,2D, 30,10,31,45,80,BA,88,21,00,00,1E,B1,0A,D0,A0,20,40,2D,20,08,71,22,01,80,E0,21,00,00,00,00,F1,CF

# <span id="page-12-0"></span>Technical Specifications

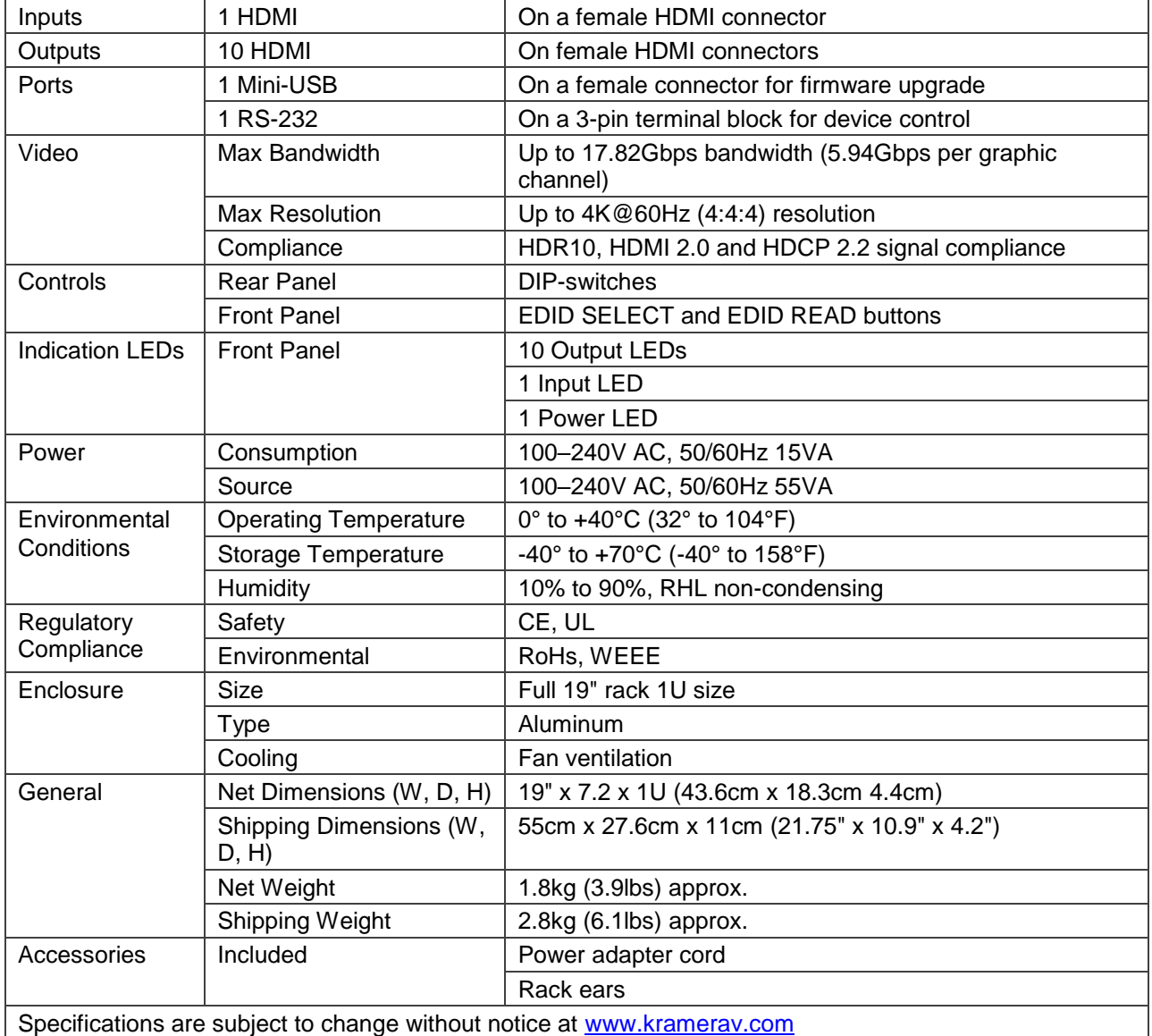

# <span id="page-12-1"></span>Default Communication Parameters

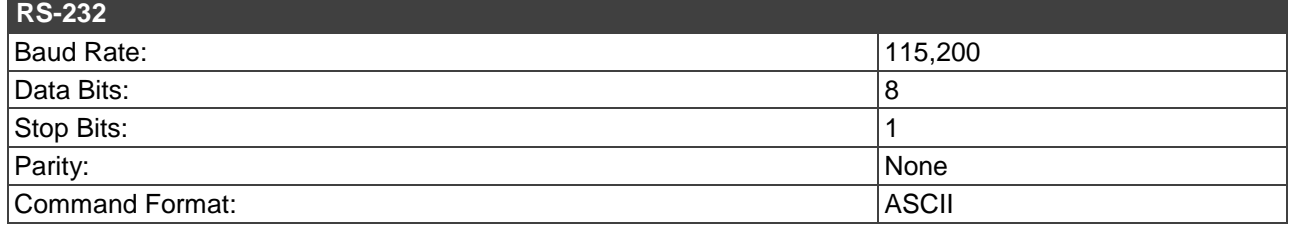

# <span id="page-13-0"></span>Protocol 3000

The **VM-10H2 4K HDMI 2.0 1:10 DA** can be operated using the Kramer Protocol 3000 serial commands. The command framing varies according to how you interface with the **VM-10H2**.

Generally, a basic video input switching command that routes a layer 1 video signal to HDMI out 1 from HDMI input 2 (**ROUTE 1,1,2**), is entered as follows:

• Terminal communication software, such as Hercules:

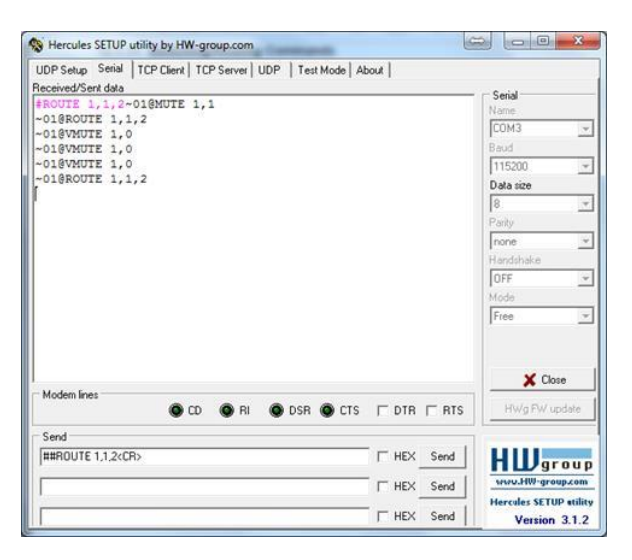

The framing of the command varies according to the terminal communication software.

• K-Touch Builder (Kramer software):

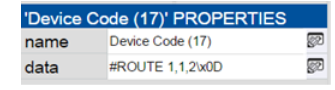

• K-Config (Kramer configuration software):

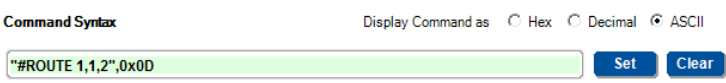

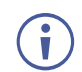

 $\left( \mathbf{i}\right)$ 

All the examples provided in this section are based on using the K-Config software.

You can enter commands directly using terminal communication software (e.g., Hercules) by connecting a PC to the serial or RS-232 port on the **VM-10H2**. To enter CR press the Enter key ( $LE$  is also sent but is ignored by the command parser).

Commands sent from various non-Kramer controllers (e.g., Crestron) may require special coding for some characters (such as, **/X##**). For more information, refer to your controller's documentation.

For more information about Protocol 3000 commands, see:

- [Understanding Protocol 3000](#page-14-0) on page [13](#page-14-0)
- [Kramer Protocol 3000 Syntax](#page-15-0) on page [14](#page-15-0)
- [Protocol 3000 Commands](#page-16-0) on page [15](#page-16-0)

## <span id="page-14-0"></span>Understanding Protocol 3000

Protocol 3000 commands are structured according to the following:

- Command A sequence of ASCII letters (A–Z, a–z and -). A command and its parameters must be separated by at least one space.
- Parameters A sequence of alphanumeric ASCII characters (0–9, A–Z, a–z and some special characters for specific commands). Parameters are separated by commas.
- Message string Every command entered as part of a message string begins with a message starting character and ends with a message closing character.

A string can contain more than one command. Commands are separated by a pipe (|) character.

- Message starting character:
	- # For host command/query
	- $\sim$  For device response
- Device address K-NET Device ID followed by @ (optional, K-NET only)
- Query sign ? follows some commands to define a query request
- Message closing character:

 $|c_R|$  – Carriage return for host messages (ASCII 13)

 $\overline{c_{\mathsf{R}}\,\mathsf{L}\,\mathsf{F}}$  – Carriage return for device messages (ASCII 13) and line-feed (ASCII 10)

• Command chain separator character – Multiple commands can be chained in the same string. Each command is delimited by a pipe character (1). When chaining commands, enter the message starting character and the message closing character only at the beginning and end of the string.

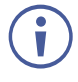

Spaces between parameters or command terms are ignored. Commands in the string do not execute until the closing character is entered. A separate response is sent for every command in the chain.

## <span id="page-15-0"></span>Kramer Protocol 3000 Syntax

The Kramer Protocol 3000 syntax uses the following delimiters:

- $CR$  = Carriage return (ASCII 13 = 0x0D)
- $\boxed{\mathbb{LF}}$  = Line feed (ASCII 10 = 0x0A)
- $\overline{SP}$  = Space (ASCII 32 = 0x20)

Some commands have short name syntax in addition to long name syntax to enable faster typing. The response is always in long syntax.

The Protocol 3000 syntax is in the following format:

• Host Message Format:

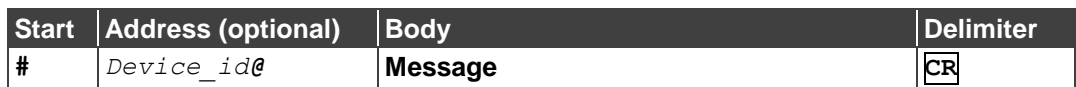

• Simple Command – Command string with only one command without addressing:

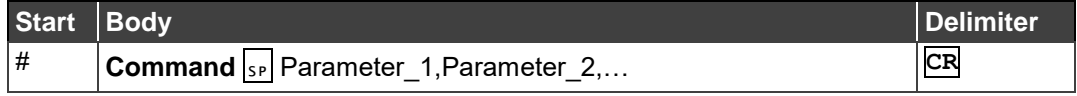

• Command String – Formal syntax with command concatenation and addressing:

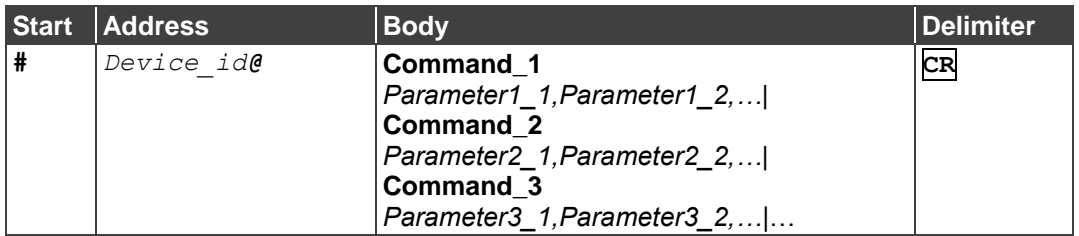

• Device Message Format:

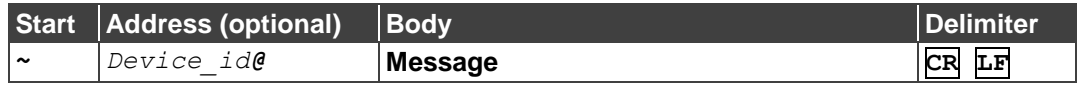

• Device Long Response – Echoing command:

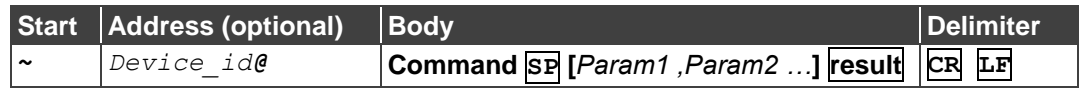

## <span id="page-16-0"></span>Protocol 3000 Commands

## System Commands

All devices running Protocol 3000 use these commands.

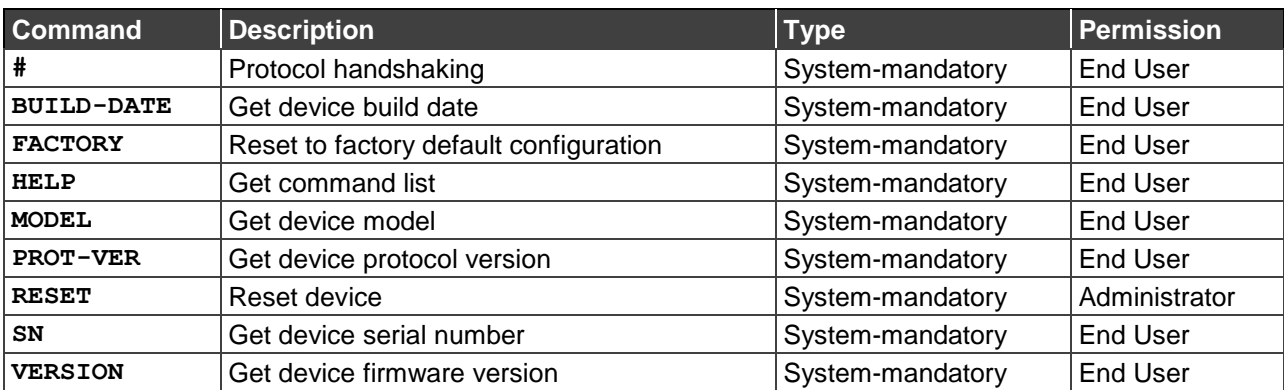

**#**

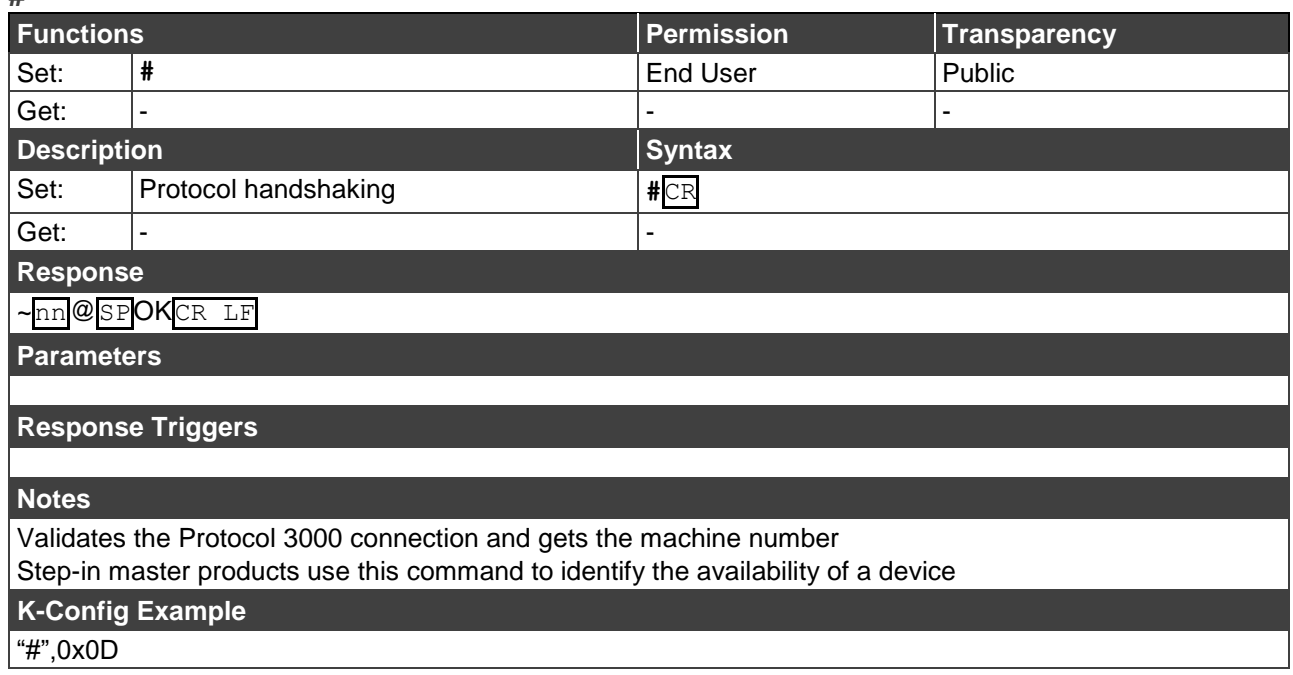

### **BUILD-DATE**

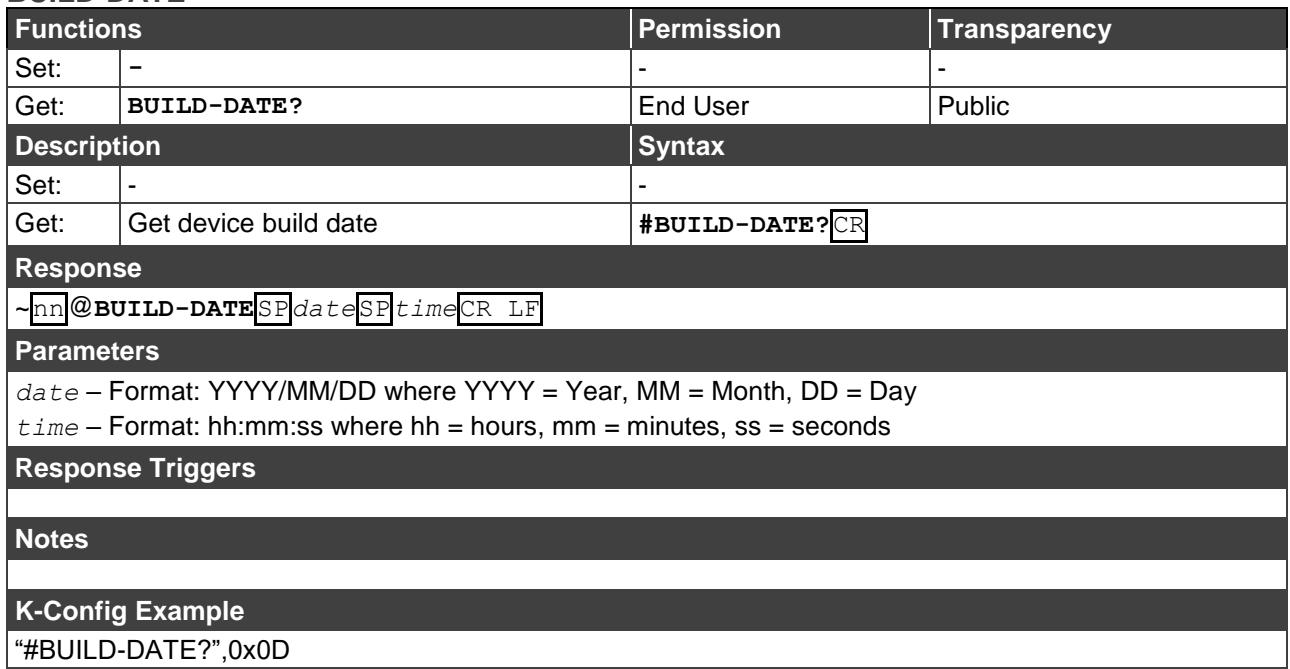

### **FACTORY**

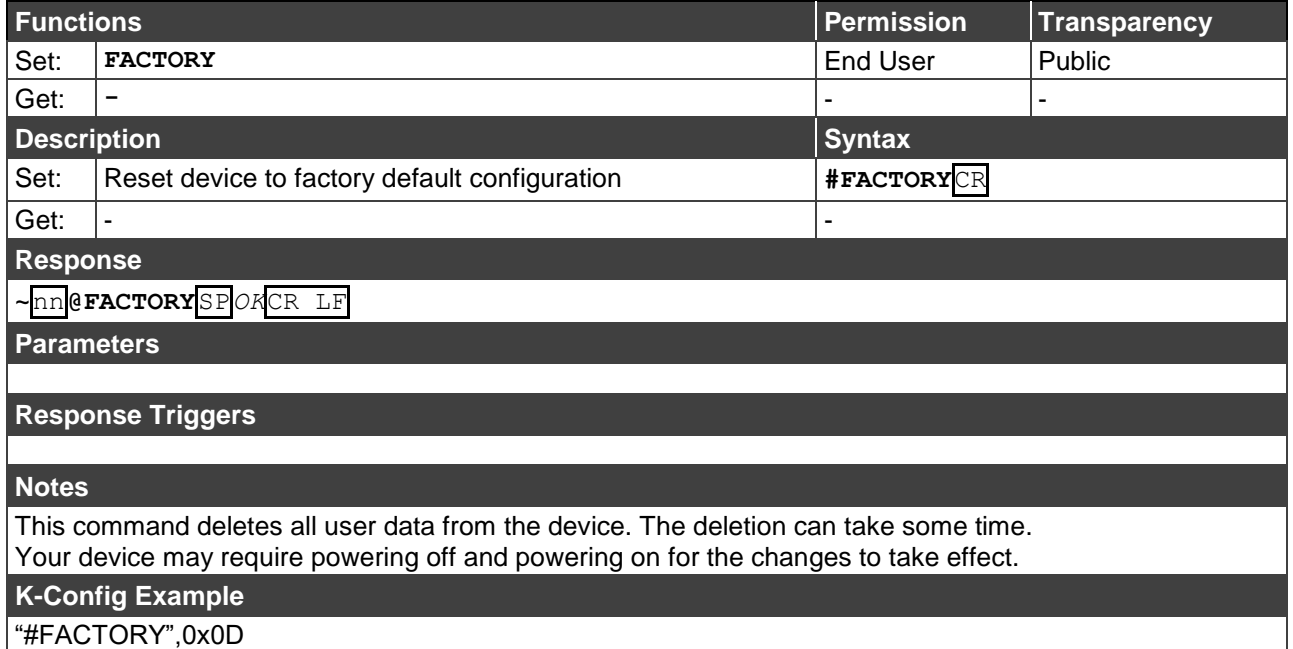

**HELP**

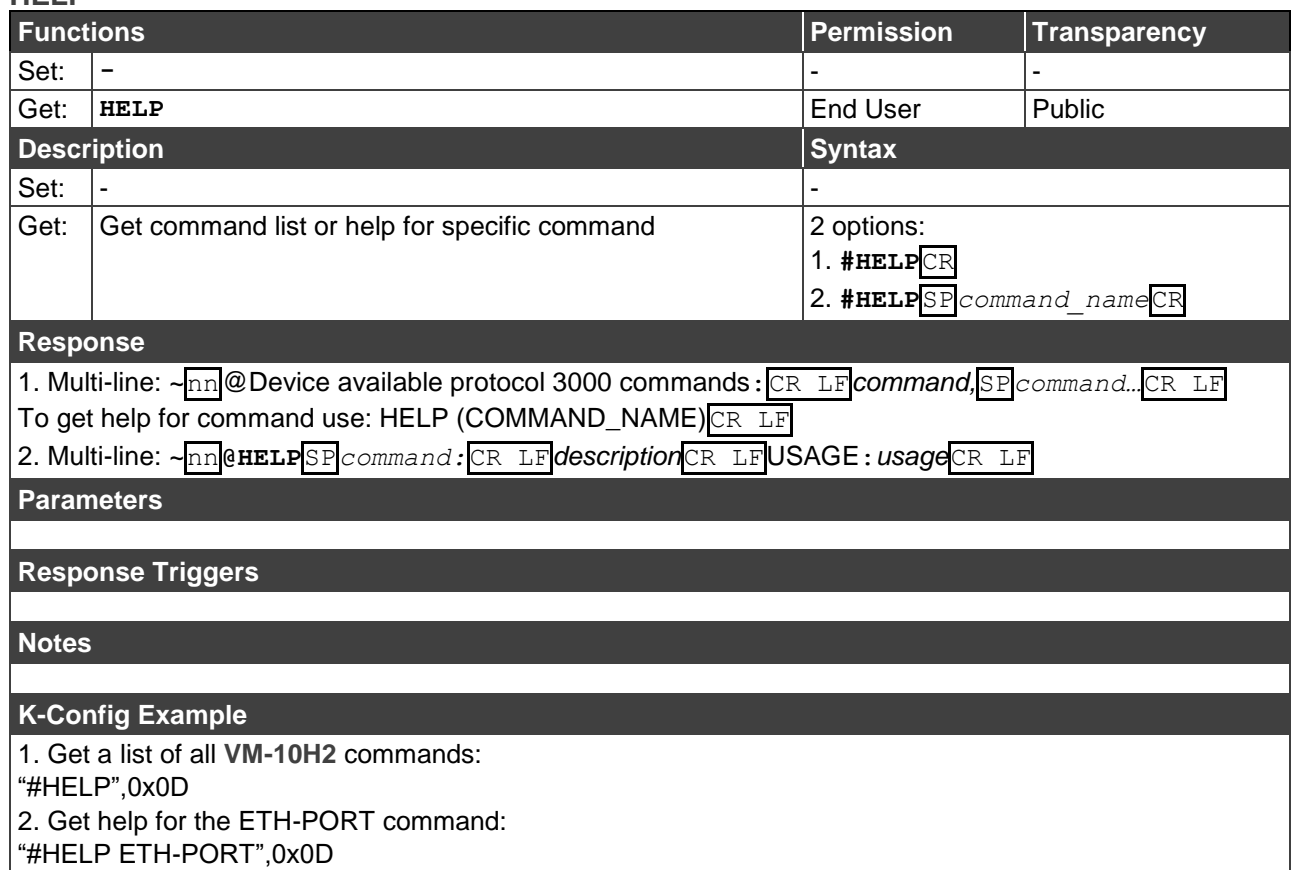

### **MODEL**

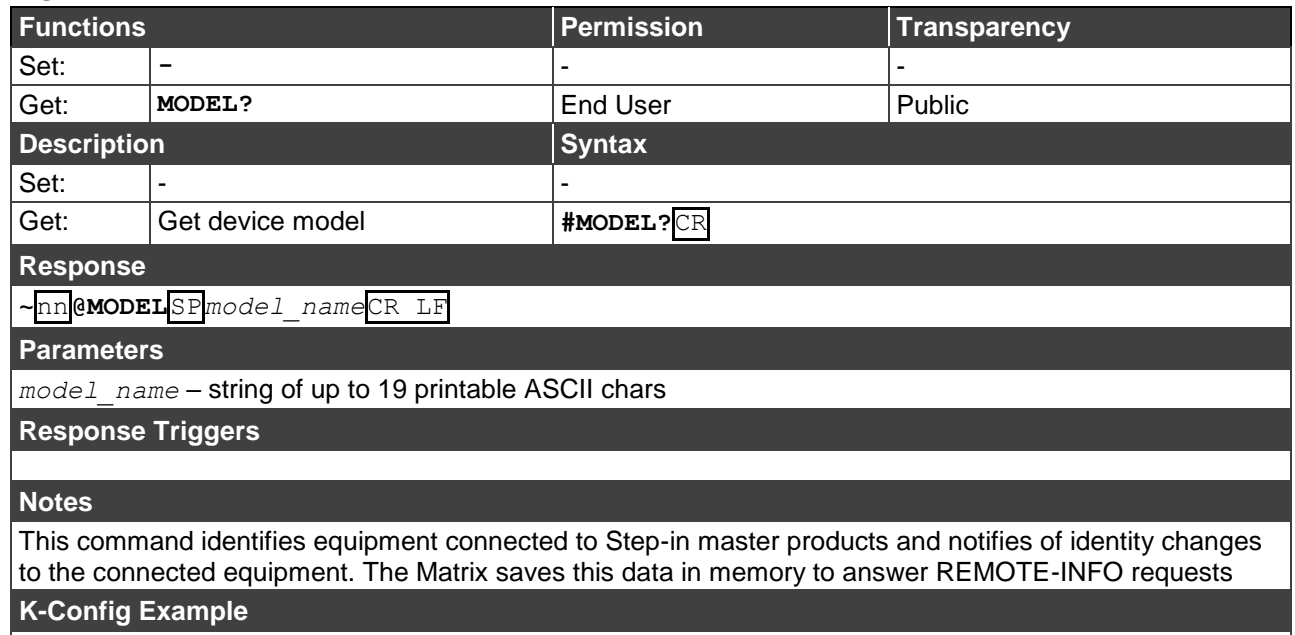

"#MODEL?",0x0D

### **PROT-VER**

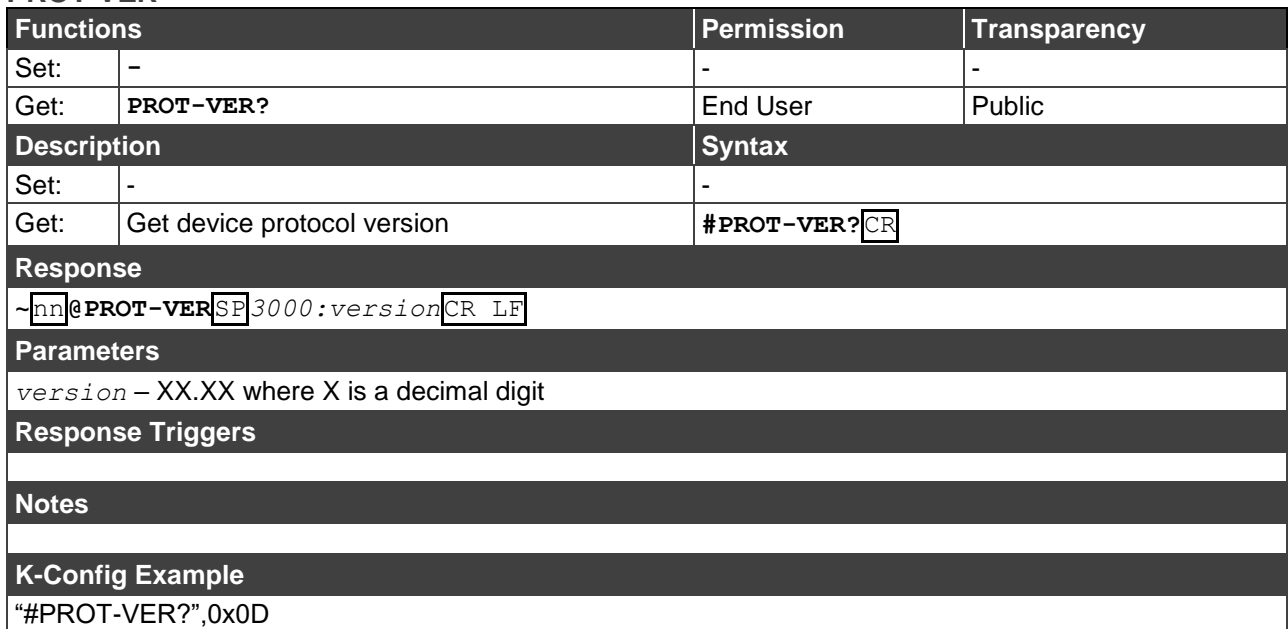

### **RESET**

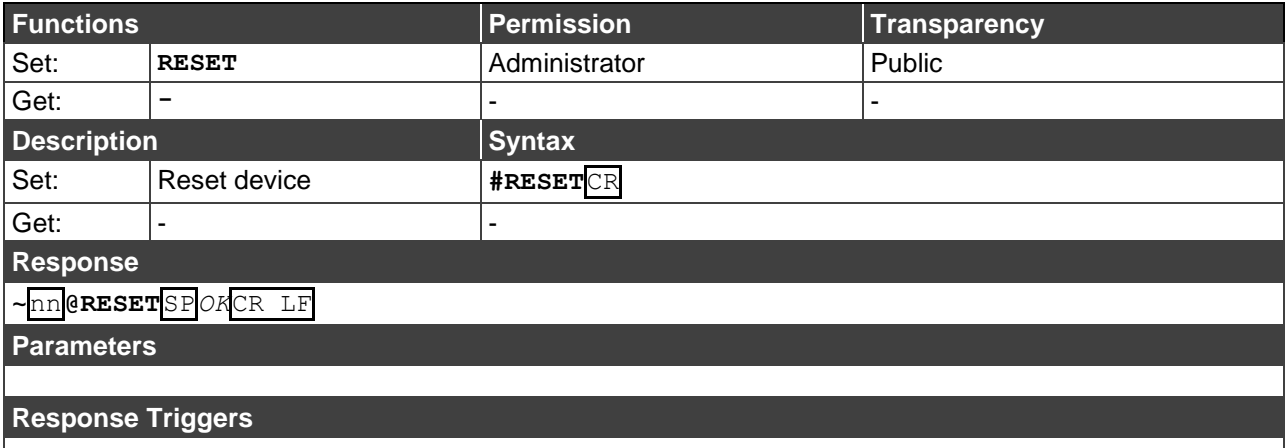

### **Notes**

To avoid locking the port due to a USB bug in Windows, disconnect USB connections immediately after running this command. If the port was locked, disconnect and reconnect the cable to reopen the port.

### **K-Config Example**

"#RESET",0x0D

**SN**

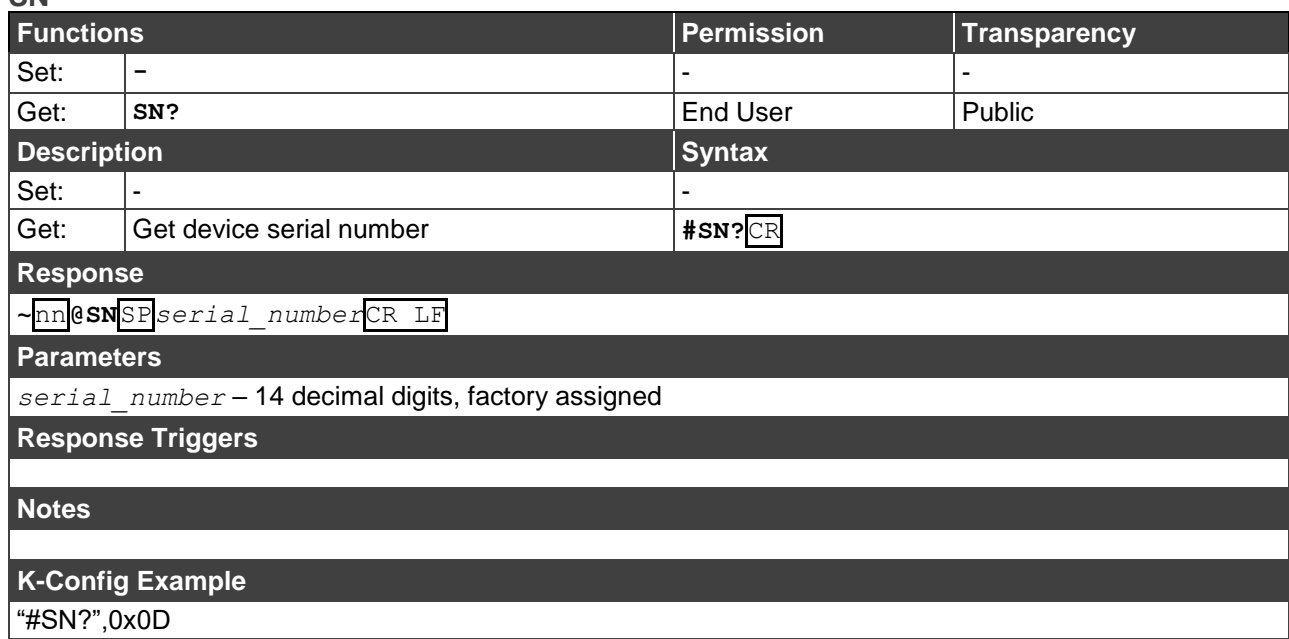

### **VERSION**

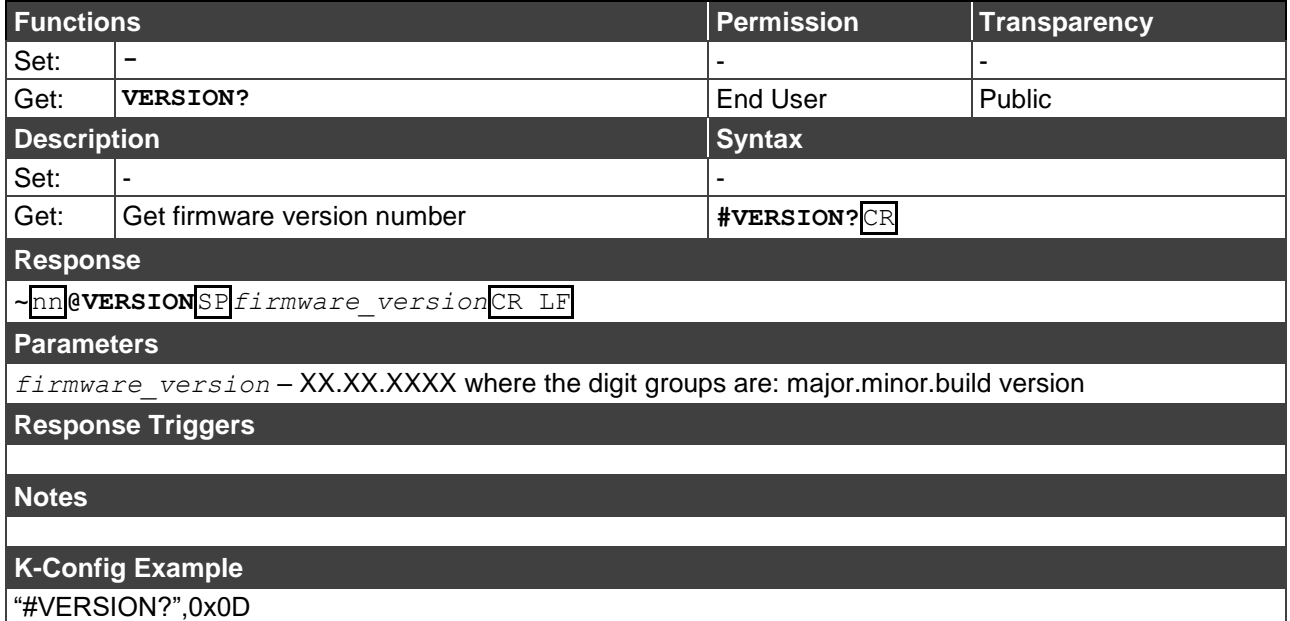

## System Commands

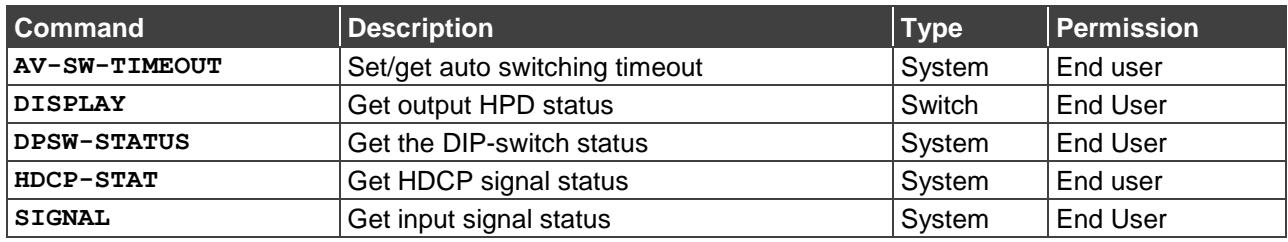

### **AV-SW-TIMEOUT**

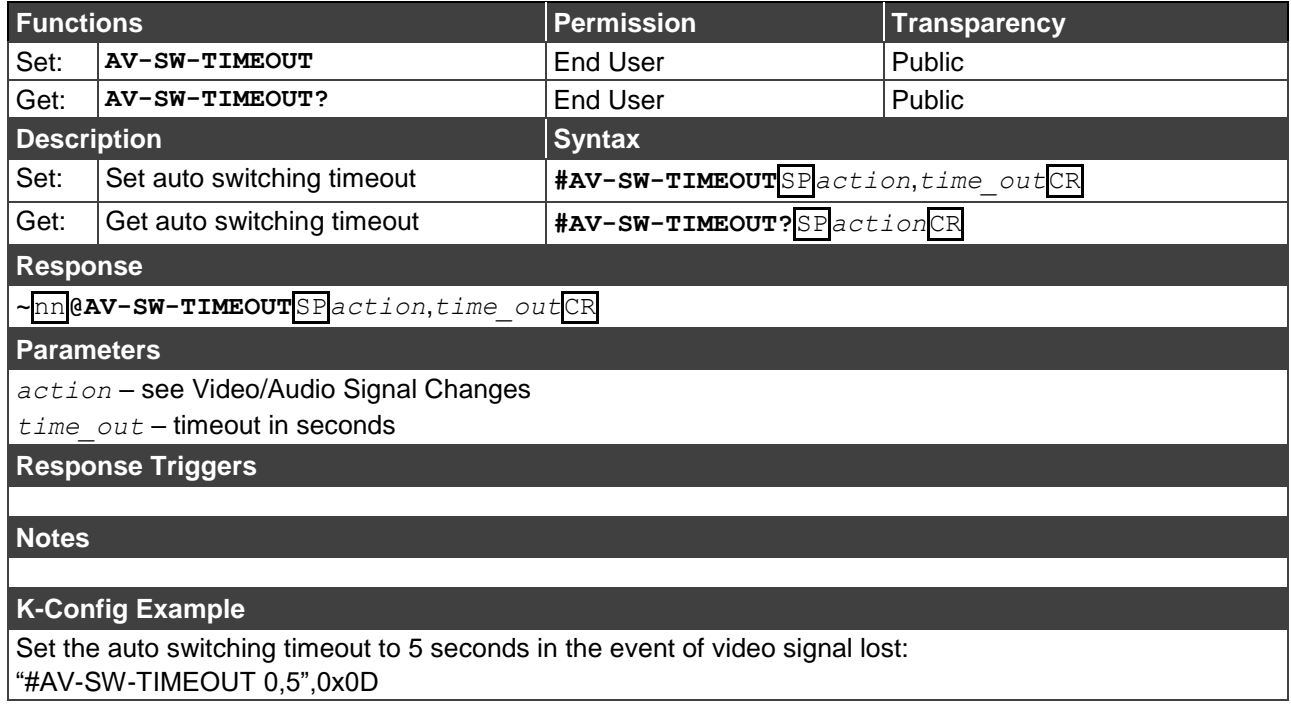

<u> 1989 - Johann Stein, marwolaethau a bhann an t-Amhair ann an t-Amhair an t-Amhair an t-Amhair an t-Amhair an</u>

**DISPLAY**

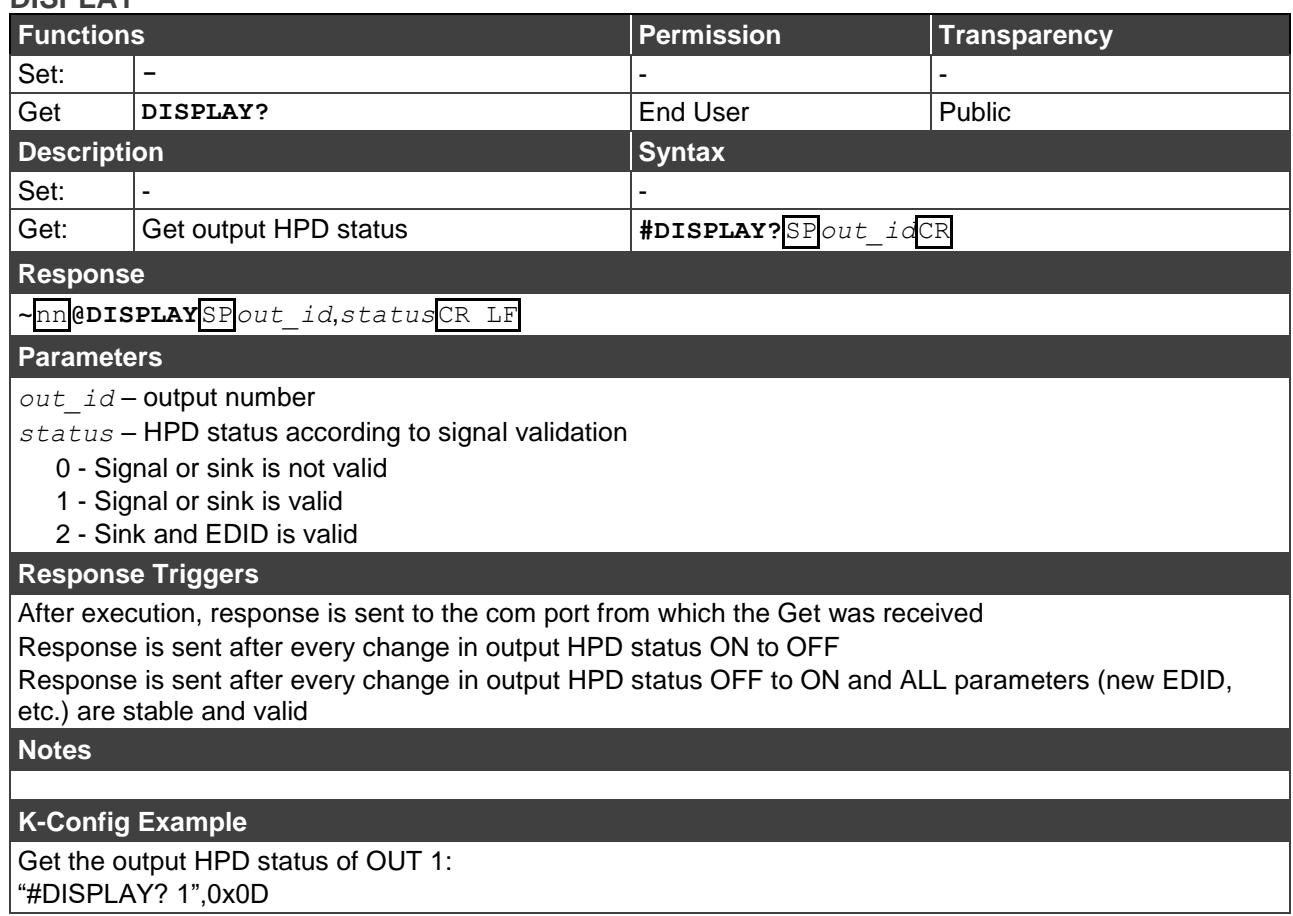

### **DPSW-STATUS**

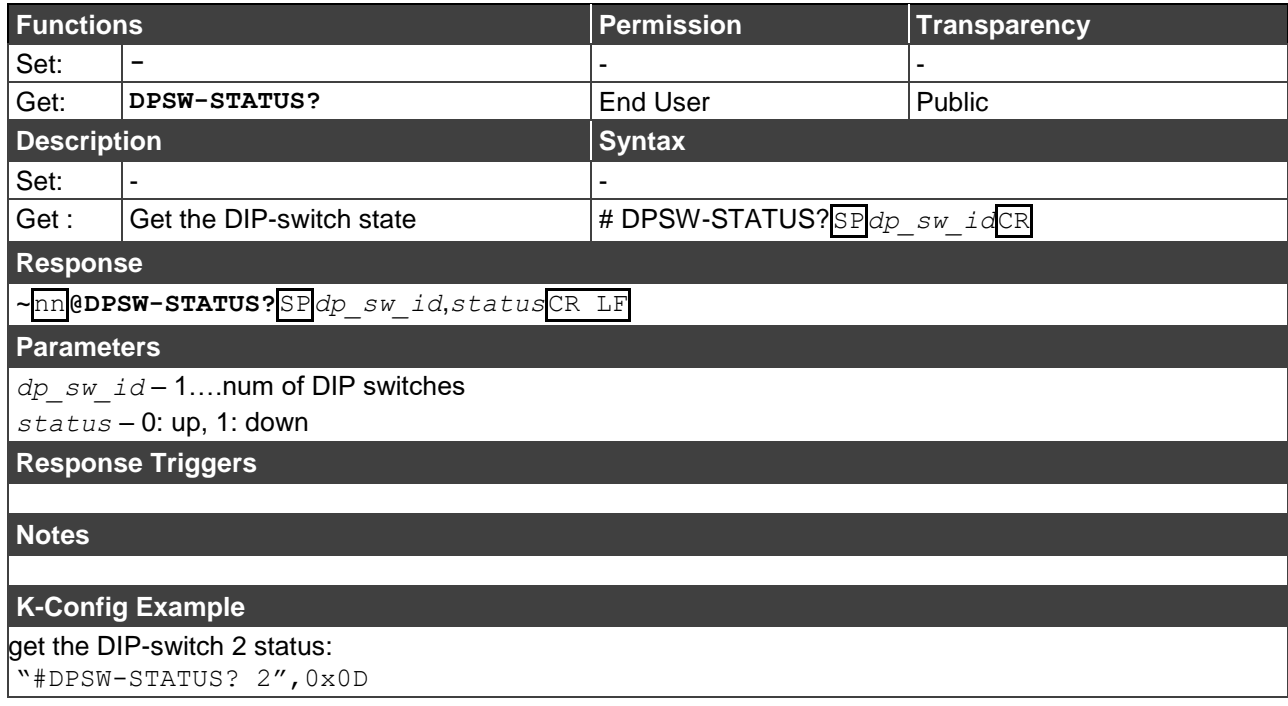

### **HDCP-STAT**

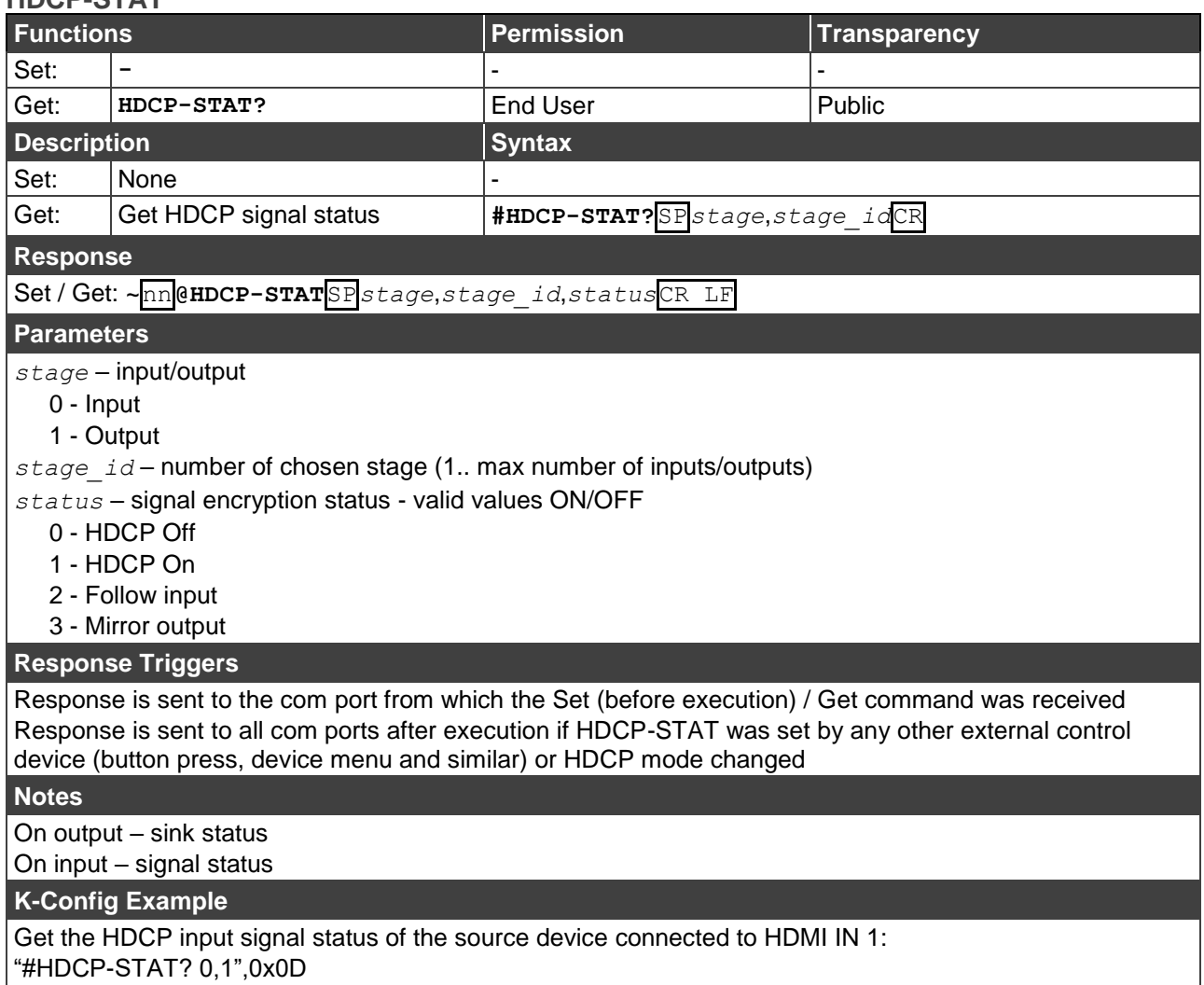

### **SIGNAL**

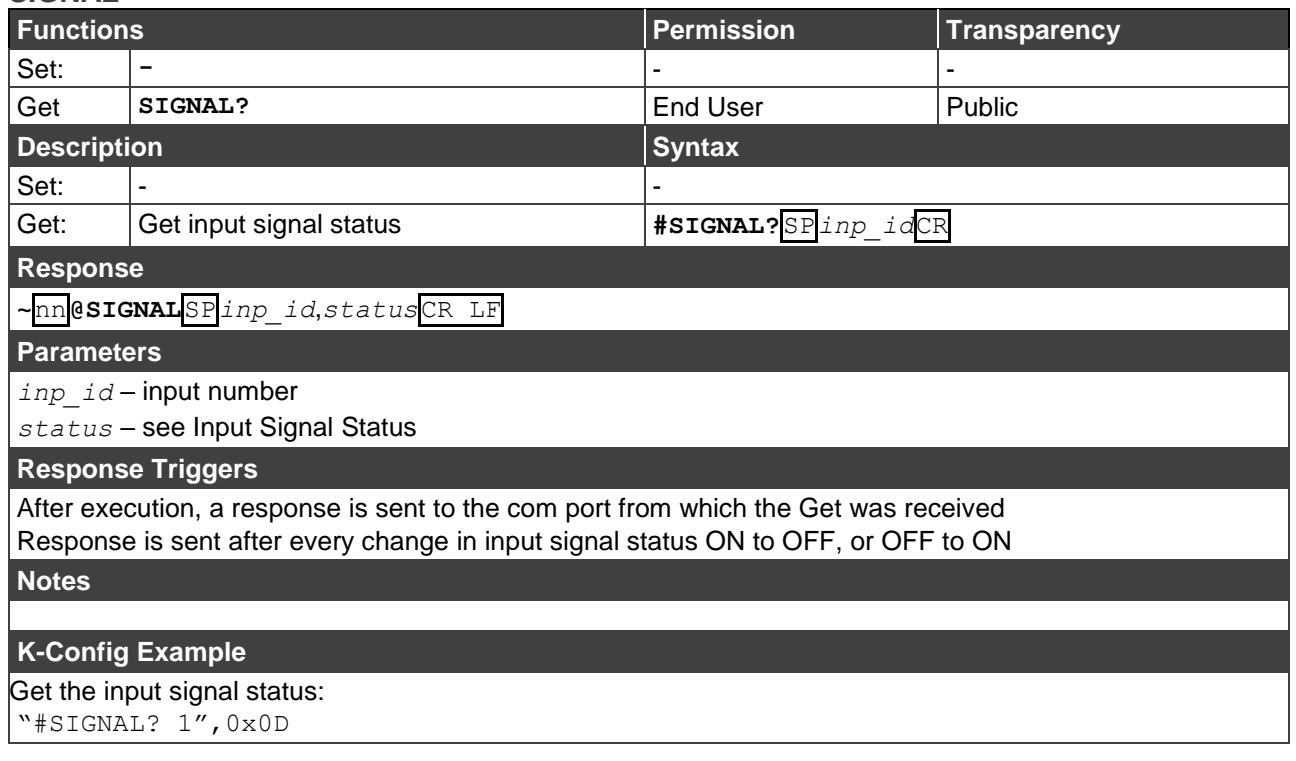

## <span id="page-24-0"></span>EDID Handling Commands

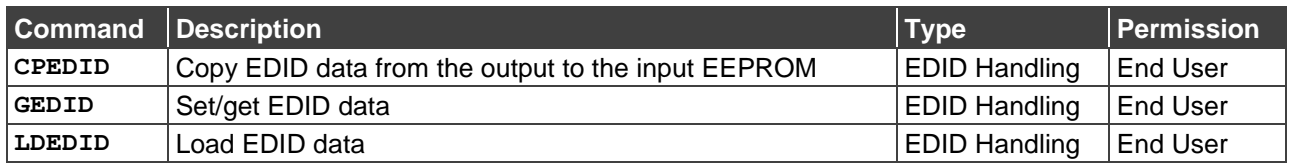

### **CPEDID**

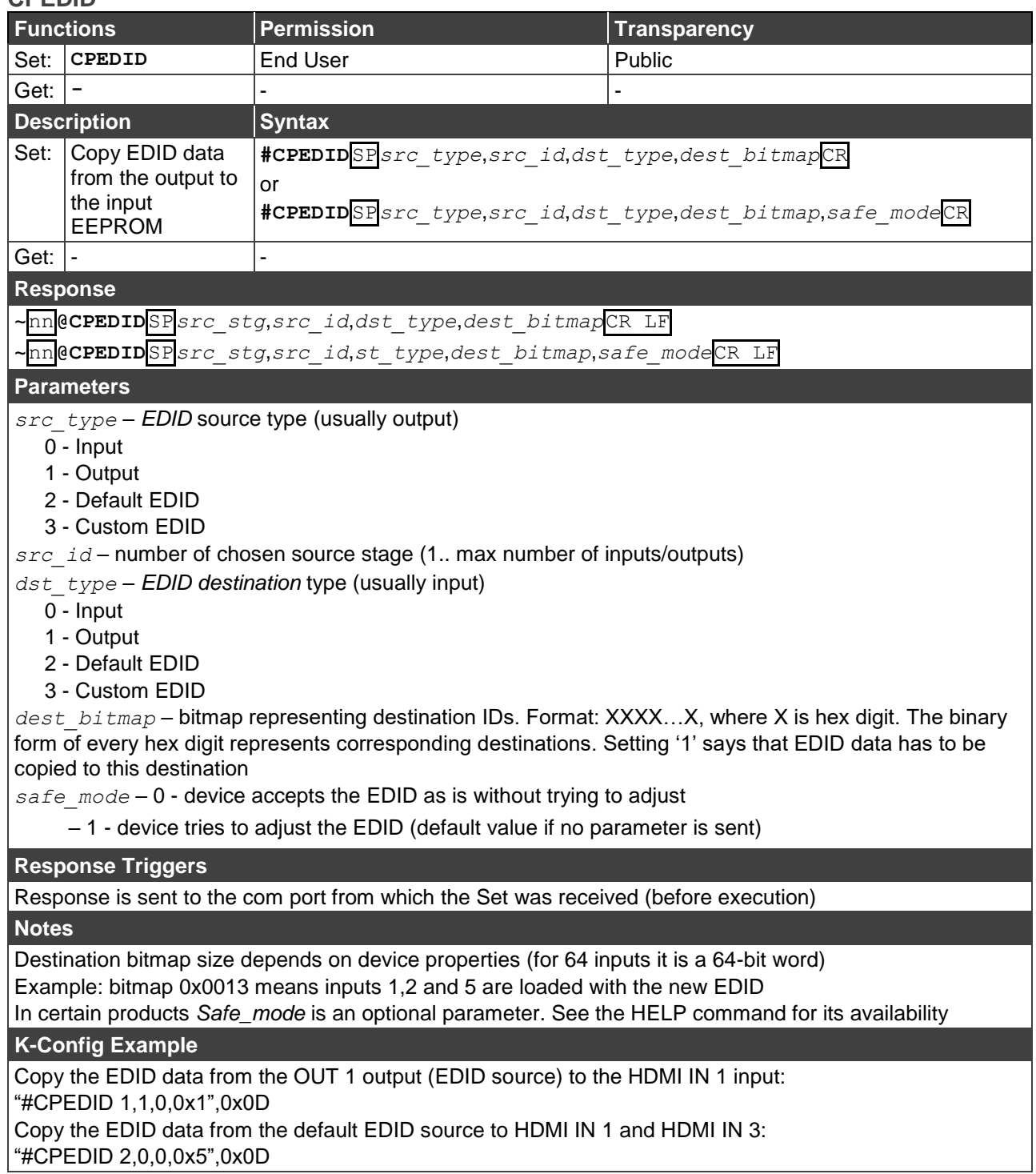

**GEDID**

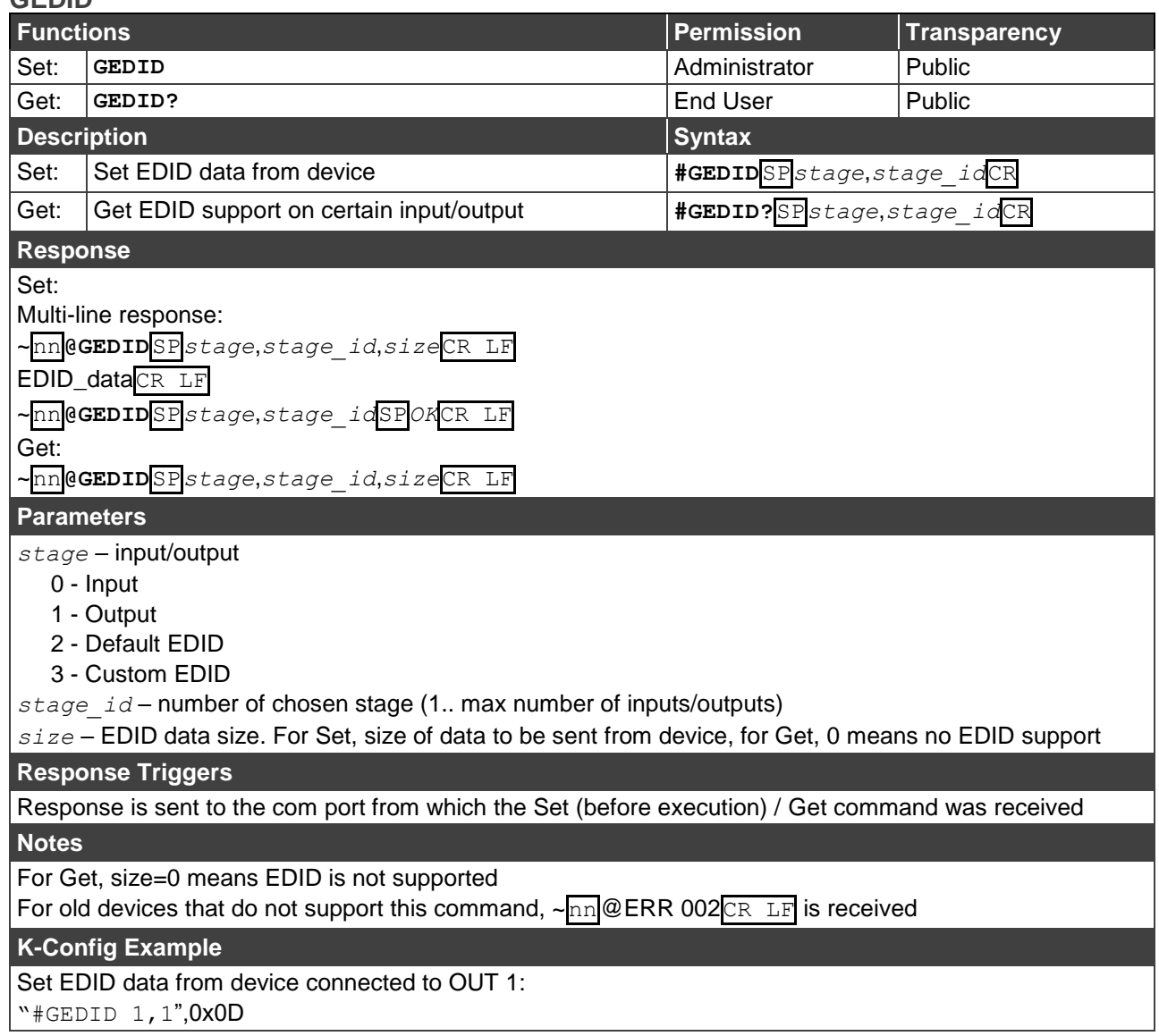

**LDEDID**

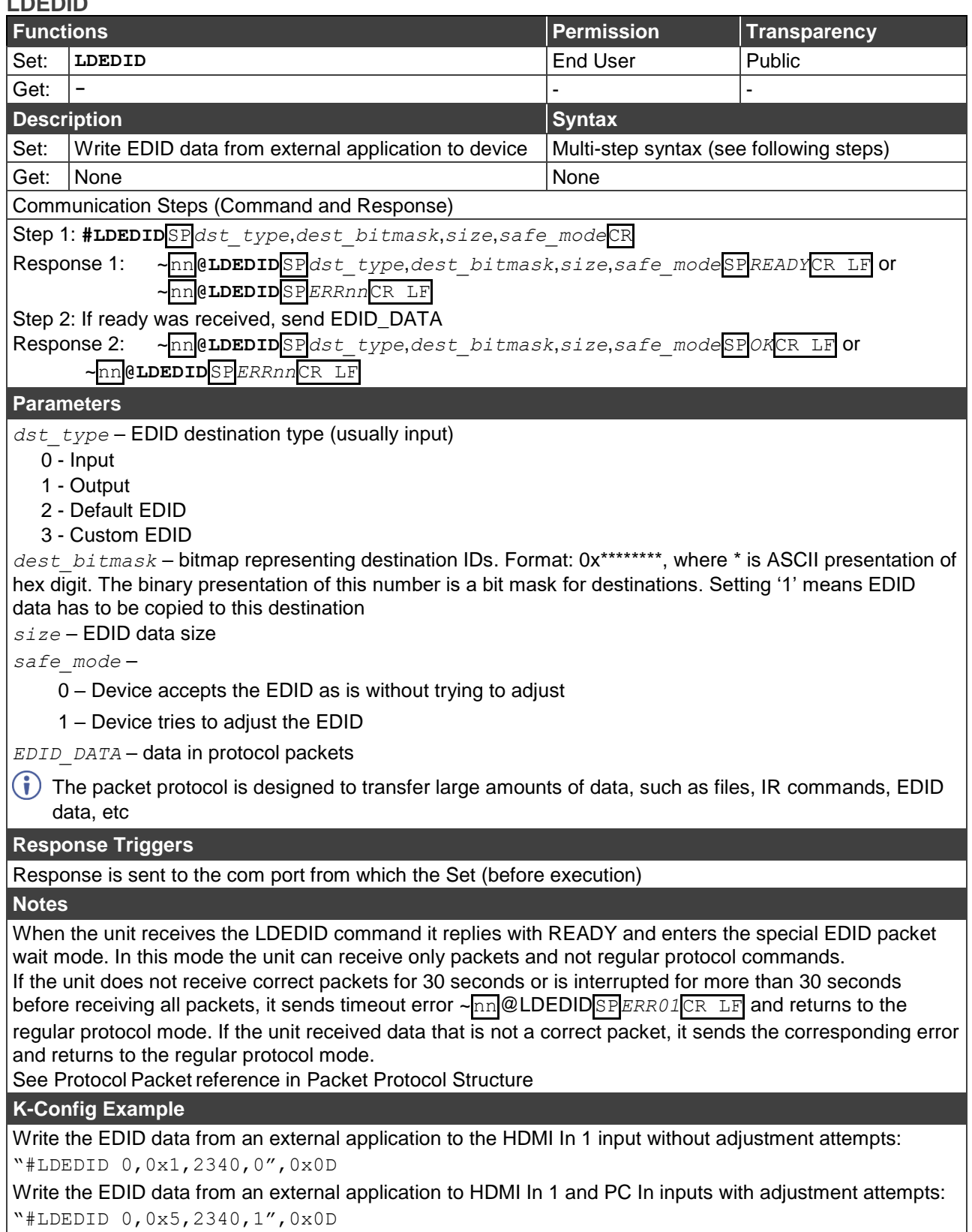

The warranty obligations of Kramer Electronics Inc. ("Kramer Electronics") for this product are limited to the terms set forth below: **What is Covered** 

This limited warranty covers defects in materials and workmanship in this product.

#### **What is Not Covered**

This limited warranty does not cover any damage, deterioration or malfunction resulting from any alteration, modification, improper or unreasonable use or maintenance, misuse, abuse, accident, neglect, exposure to excess moisture, fire, improper packing and shipping (such claims must be presented to the carrier), lightning, power surges, or other acts of nature. This limited warranty does not cover any damage, deterioration or malfunction resulting from the installation or removal of this product from any installation, any unauthorized tampering with this product, any repairs attempted by anyone unauthorized by Kramer Electronics to make such repairs, or any other cause which does not relate directly to a defect in materials and/or workmanship of this product. This limited warranty does not cover cartons, equipment enclosures, cables or accessories used in conjunction with this product. Without limiting any other exclusion herein, Kramer Electronics does not warrant that the product covered hereby, including, without limitation, the technology and/or integrated circuit(s) included in the product, will not become obsolete or that such items are or will remain compatible with any other product or technology with which the product may be used.

### **How Long this Coverage Lasts**

The standard limited warranty for Kramer products is seven (7) years from the date of original purchase, with the following exceptions:

- 1. All Kramer VIA hardware products are covered by a standard three (3) year warranty for the VIA hardware and a standard three (3) year warranty for firmware and software updates; all Kramer VIA accessories, adapters, tags, and dongles are covered by a standard one (1) year warranty.
- 2. All Kramer fiber optic cables, adapter-size fiber optic extenders, pluggable optical modules, active cables, cable retractors, all ring mounted adapters, all Kramer speakers and Kramer touch panels are covered by a standard one (1) year warranty.
- 3. All Kramer Cobra products, all Kramer Calibre products, all Kramer Minicom digital signage products, all HighSecLabs products, all streaming, and all wireless products are covered by a standard three (3) year warranty.
- 4. All Sierra Video MultiViewers are covered by a standard five (5) year warranty.
- 5. Sierra switchers & control panels are covered by a standard seven (7) year warranty (excluding power supplies and fans that are covered for three (3) years).
- 6. K-Touch software is covered by a standard one (1) year warranty for software updates.
- 7. All Kramer passive cables are covered by a ten (10) year warranty.

#### **Who is Covered**

Only the original purchaser of this product is covered under this limited warranty. This limited warranty is not transferable to subsequent purchasers or owners of this product.

#### **What Kramer Electronics Will Do**

Kramer Electronics will, at its sole option, provide one of the following three remedies to whatever extent it shall deem necessary to satisfy a proper claim under this limited warranty:

- 1. Elect to repair or facilitate the repair of any defective parts within a reasonable period of time, free of any charge for the necessary parts and labor to complete the repair and restore this product to its proper operating condition. Kramer Electronics will also pay the shipping costs necessary to return this product once the repair is complete.
- 2. Replace this product with a direct replacement or with a similar product deemed by Kramer Electronics to perform substantially the same function as the original product.
- 3. Issue a refund of the original purchase price less depreciation to be determined based on the age of the product at the time remedy is sought under this limited warranty.

#### **What Kramer Electronics Will Not Do Under This Limited Warranty**

If this product is returned to Kramer Electronics or the authorized dealer from which it was purchased or any other party authorized to repair Kramer Electronics products, this product must be insured during shipment, with the insurance and shipping charges prepaid by you. If this product is returned uninsured, you assume all risks of loss or damage during shipment. Kramer Electronics will not be responsible for any costs related to the removal or reinstallation of this product from or into any installation. Kramer Electronics will not be responsible for any costs related to any setting up this product, any adjustment of user controls or any programming required for a specific installation of this product.

#### **How to Obtain a Remedy Under This Limited Warranty**

To obtain a remedy under this limited warranty, you must contact either the authorized Kramer Electronics reseller from whom you purchased this product or the Kramer Electronics office nearest you. For a list of authorized Kramer Electronics resellers and/or Kramer Electronics authorized service providers, visit our web site at www.kramerav.com or contact the Kramer Electronics office nearest you.

In order to pursue any remedy under this limited warranty, you must possess an original, dated receipt as proof of purchase from an authorized Kramer Electronics reseller. If this product is returned under this limited warranty, a return authorization number, obtained from Kramer Electronics, will be required (RMA number). You may also be directed to an authorized reseller or a person authorized by Kramer Electronics to repair the product. If it is decided that this product should be returned directly to Kramer Electronics, this product should be properly packed, preferably in the original carton, for shipping. Cartons not bearing a return authorization number will be refused.

#### **Limitation of Liability**

THE MAXIMUM LIABILITY OF KRAMER ELECTRONICS UNDER THIS LIMITED WARRANTY SHALL NOT EXCEED THE ACTUAL PURCHASE PRICE PAID FOR THE PRODUCT. TO THE MAXIMUM EXTENT PERMITTED BY LAW, KRAMER ELECTRONICS IS NOT RESPONSIBLE FOR DIRECT, SPECIAL, INCIDENTAL OR CONSEQUENTIAL DAMAGES RESULTING FROM ANY BREACH OF WARRANTY OR CONDITION, OR UNDER ANY OTHER LEGAL THEORY. Some countries, districts or states do not allow the exclusion or limitation of relief, special, incidental, consequential or indirect damages, or the limitation of liability to specified amounts, so the above limitations or exclusions may not apply to you.

#### **Exclusive Remedy**

TO THE MAXIMUM EXTENT PERMITTED BY LAW, THIS LIMITED WARRANTY AND THE REMEDIES SET FORTH ABOVE ARE EXCLUSIVE AND IN LIEU OF ALL OTHER WARRANTIES, REMEDIES AND CONDITIONS, WHETHER ORAL OR WRITTEN, EXPRESS OR IMPLIED. TO THE MAXIMUM EXTENT PERMITTED BY LAW, KRAMER ELECTRONICS SPECIFICALLY DISCLAIMS ANY AND ALL IMPLIED WARRANTIES, INCLUDING, WITHOUT LIMITATION, WARRANTIES OF MERCHANTABILITY AND FITNESS FOR A PARTICULAR PURPOSE. IF KRAMER ELECTRONICS CANNOT LAWFULLY DISCLAIM OR EXCLUDE IMPLIED WARRANTIES UNDER APPLICABLE LAW, THEN ALL IMPLIED WARRANTIES COVERING THIS PRODUCT, INCLUDING WARRANTIES OF MERCHANTABILITY AND FITNESS FOR A PARTICULAR PURPOSE, SHALL APPLY TO THIS PRODUCT AS PROVIDED UNDER APPLICABLE LAW. IF ANY PRODUCT TO WHICH THIS LIMITED WARRANTY APPLIES IS A "CONSUMER PRODUCT" UNDER THE MAGNUSON-MOSS WARRANTY ACT (15 U.S.C.A. §2301, ET SEQ.) OR OTHER APPLICABLE LAW, THE FOREGOING DISCLAIMER OF IMPLIED WARRANTIES SHALL NOT APPLY TO YOU, AND ALL IMPLIED WARRANTIES ON THIS PRODUCT, INCLUDING WARRANTIES OF MERCHANTABILITY AND FITNESS FOR THE PARTICULAR PURPOSE, SHALL APPLY AS PROVIDED UNDER APPLICABLE LAW.

#### **Other Conditions**

This limited warranty gives you specific legal rights, and you may have other rights which vary from country to country or state to state.

This limited warranty is void if (i) the label bearing the serial number of this product has been removed or defaced, (ii) the product is not distributed by Kramer Electronics or (iii) this product is not purchased from an authorized Kramer Electronics reseller. If you are unsure whether a reseller is an authorized Kramer Electronics reseller, visit our web site at www.kramerav.com or contact a Kramer Electronics office from the list at the end of this document.

Your rights under this limited warranty are not diminished if you do not complete and return the product registration form or complete and submit the online product registration form. Kramer Electronics thanks you for purchasing a Kramer Electronics product. We hope it will give you years of satisfaction.

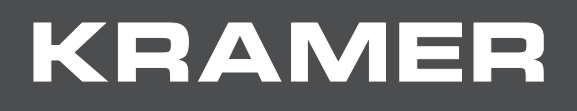

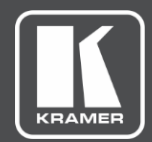

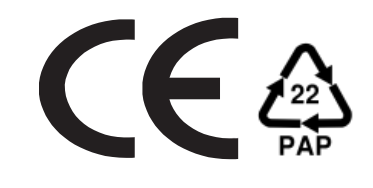

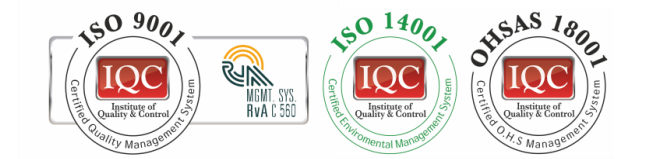

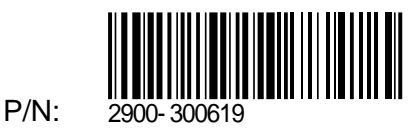

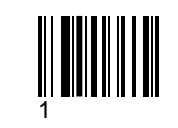

Rev:

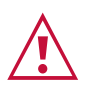

SAFETY WARNING

Disconnect the unit from the power supply before opening andservicing

For the latest information on our products and a list of Kramer distributors, visit our Web site where updates to this user manual may be found.

We welcome your questions, comments, and feedback.

**[www.KramerAV.com](http://www.kramerav.com/) [info@KramerAV.com](mailto:info@kramerav.com)**